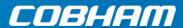

# **AVIATOR 200S**

**Installation Manual** 

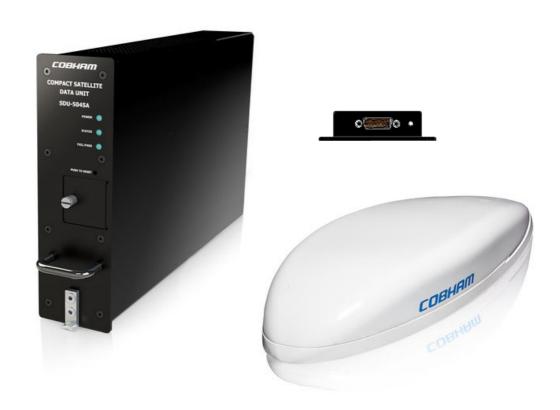

# **AVIATOR 200S System**

**Installation Manual** 

**Document number**: 98-145168-A **Release date**: 28 October 2020

#### Disclaimer

Information in this document is subject to change without notice.

The information, drawings and wiring diagrams contained in this manual are intended as a reference for engineering planning only. The drawings and wiring diagrams contained herein do not represent any specific Supplemental Type Certificate (STC). It is the installer's responsibility to compose installation drawings specific to the aircraft. This manual and the drawings and wiring diagrams contained herein may not be used as a substitute for an STC package.

Thrane & Thrane A/S is not responsible for the content or accuracy of any translations or reproductions, in whole or in part, of this manual from any other source. In the event of any discrepancies, the English version shall be the governing text.

Thrane & Thrane A/S is trading as Cobham Aerospace & Communication.

#### Manufacturer address

COBHAM, 35 Rue de monthéry, 94563 RUNGIS Cedex (FRANCE)

# Copyright

© 2020 Thrane & Thrane A/S. All rights reserved. Printed in Denmark.

# **Trademark Acknowledgements**

- **Inmarsat** is a registered trademark of the International Maritime Satellite Organization (IMSO) and is licensed by IMSO to Inmarsat Limited and Inmarsat Ventures plc.
- Inmarsat's product names are either trademarks or registered trademarks of Inmarsat.
- Windows is a registered trademark of Microsoft Corporation in the United States and other countries.
- Other product and company names mentioned in this manual may be trademarks or trade names of their respective owners.

Company web site

https://cobhamaerospacecommunications.com

ii 98-145168-A

# Record of revisions

| Rev. | Description       | Release Date    | Initials |
|------|-------------------|-----------------|----------|
| Α    | Original document | 28 October 2020 | UFO      |
|      |                   |                 |          |

# Table of contents

| Chapter 1 | Abou  | ıt this manual                            |     |
|-----------|-------|-------------------------------------------|-----|
|           | 1.1   | Purpose                                   | 1-1 |
|           | 1.2   | Organization                              | 1-1 |
|           | 1.3   | Precautions: Warnings, Cautions and Notes | 1-2 |
| Chapter 2 | Intro | oduction                                  |     |
|           | 2.1   | General description                       | 2-1 |
|           | 2.1.1 | The AVIATOR 200S System                   | 2-1 |
|           | 2.1.2 | Maintenance interfaces (ACD)              | 2-7 |
|           | 2.1.3 | Power supply input                        | 2-7 |
|           | 2.1.4 | Interface to the SCM                      | 2-7 |
|           | 2.1.5 | Interface to the HELGA                    | 2-7 |
|           | 2.1.6 | Electrical interfaces - overview          | 2-8 |
|           | 2.2   | Part numbers                              | 2-9 |
| Chapter 3 | Equip | oment drawings                            |     |
|           | 3.1   | SDU-5045 Compact Satellite Data Unit      | 3-2 |
|           | 3.2   | SCM-5055 SDU Configuration Module         | 3-3 |
|           | 3.3   | LGA-5005 HLD/Enhanced Low Gain Antenna    | 3-5 |
|           | 3.4   | CSDU tray                                 | 3-8 |
|           | 3.5   | CSDU tray connector                       | 3-9 |
| Chapter 4 | Insta | allation                                  |     |
|           | 4.1   | General installation information          | 4-1 |
|           | 4.1.1 | Overview                                  | 4-1 |
|           | 4.1.2 | System components                         | 4-1 |
|           | 4.2   | Mounting considerations                   | 4-3 |
|           | 4.2.1 | Overview                                  | 4-3 |
|           | 4.2.2 | SDU-5045 CSDU                             | 4-3 |
|           | 4.2.3 | SCM-5055 SCM                              | 4-4 |
|           | 4.2.4 | LGA-5005 HELGA                            | 4-5 |

| 4.3 Electrical installation and wiring               | 4-6                                                                                                    |
|------------------------------------------------------|----------------------------------------------------------------------------------------------------|
| 4.3.1 Wiring symbols                                 | 4-6                                                                                                    |
| 4.3.2 Wiring – overview                              | 4-7                                                                                                    |
| 4.3.3 To wire the CSDU with AC input                 | 4-8                                                                                                    |
|                                                      |                                                                                                    |
| 4.3.5 To wire the antenna                            | 4-10                                                                                                    |
| 4.3.6 To wire the SCDU 1, 2 and 3                    | 4-11                                                                                                    |
| 4.3.7 To wire the CMU 1 and 2                        | 4-11                                                                                                    |
| 4.3.8 To wire cockpit audio 1 and 2                  | 4-12                                                                                                    |
| 4.3.9 To wire IRS/GNSS                               | 4-13                                                                                                    |
| 4.3.10 To wire discrete inputs and outputs           | 4-13                                                                                                    |
| 4.3.11 To wire airborne data loader                  | 4-14                                                                                                    |
| 4.3.12 To wire fault/health reporting (CFDS)         | 4-14                                                                                                    |
| 4.3.13 To wire Ethernet 1 (AISD#1 or EFB 1)          | 4-15                                                                                                    |
| 4.3.14 To wire Ethernet 11 (AISD#2 or EFB2)          | 4-15                                                                                                    |
| 4.3.15 To wire Ethernet 3 (ADL in ACD)               | 4-16                                                                                                    |
| 4.3.16 To wire Ethernet 4 (ACD#1)                    | 4-16                                                                                                    |
| 4.3.17 To wire Ethernet 5 (ACD #2)                   | 4-17                                                                                                    |
| 4.3.18 To wire the Maintenance interfaces            | 4-17                                                                                                    |
| 4.3.19 CSDU ARINC 600 connector block                | 4-20                                                                                                    |
| 4.4 Recommended cables                               | 4-28                                                                                                    |
| 4.4.1 Introduction                                   | 4-28                                                                                                    |
| 4.4.2 Allowed cable lengths for power cables         | 4-28                                                                                                    |
| 4.4.3 Recommended power cables                       | 4-29                                                                                                    |
| 4.4.4 Recommended RF cables                          | 4-29                                                                                                    |
| 4.4.5 Recommended cables for ARINC 429               | 4-29                                                                                                    |
| 4.4.6 Recommended cables for Ethernet                | 4-29                                                                                                    |
| 4.4.7 Recommended cables for discrete signals        | 4-29                                                                                                    |
| 4.4.8 Recommended cable between the SCM and the CSDU | 4-30                                                                                                    |
| 4.5 Verifying the installation                       | 4-30                                                                                                    |
| 4.6 Activation of airtime services                   | 4-30                                                                                                    |
|                                                      |                                                                                                    |
| Setup of the system                                  |                                                                                                    |
| 5.1 Software upload                                  | 5-1                                                                                                    |
| 5.1.1 Overview                                       | 5-1                                                                                                    |
| 5.1.2 Uploading software                             | 5-2                                                                                                    |
| 5.2 SATCOM system ready for use                      | 5-2                                                                                                    |
|                                                      | 4.3.1 Wiring symbols 4.3.2 Wiring – overview 4.3.3 To wire the CSDU with AC input 4.3.4 To wire the SCM 4.3.5 To wire the antenna 4.3.6 To wire the SCDU 1, 2 and 3 4.3.7 To wire the CMU 1 and 2 4.3.8 To wire cockpit audio 1 and 2 4.3.9 To wire discrete inputs and outputs 4.3.11 To wire airborne data loader 4.3.12 To wire fault/health reporting (CFDS) 4.3.13 To wire Ethernet 1 (AISD#1 or EFB 1) 4.3.14 To wire Ethernet 3 (ADL in ACD) 4.3.15 To wire Ethernet 4 (ACD#1) 4.3.17 To wire Ethernet 5 (ACD #2) 4.3.18 To wire the Maintenance interfaces 4.3.19 CSDU ARINC 600 connector block 4.4 Recommended cables 4.4.1 Introduction 4.4.2 Allowed cable lengths for power cables 4.4.3 Recommended RF cables 4.4.4 Recommended Cables for ARINC 429 4.4.6 Recommended cables for ARINC 429 4.4.6 Recommended cables for Ethernet 4.4.7 Recommended cables for Ethernet 4.4.8 Recommended cables for Ethernet 4.4.9 Recommended cables for Ethernet 4.4.1 Introduction 4.4.2 Recommended cables for Ethernet 4.4.3 Recommended cables for ARINC 429 4.4.4 Recommended cables for Ethernet 4.4.5 Recommended cables for Ethernet 4.4.6 Recommended cables for Ethernet 4.4.7 Recommended cables for Ethernet 4.4.8 Recommended cables for Ethernet 4.4.9 Recommended cables for Ethernet 4.4.1 Recommended cables for Ethernet 4.4.2 Recommended cables for Ethernet 4.4.3 Recommended cables for Ethernet 4.4.4 Recommended cables for SCM and the CSDU 4.5 Verifying the installation 4.6 Activation of airtime services 4.6.1 ID numbers for the AVIATOR 200S system  Setup of the system 5.1 Software upload 5.1.1 Overview 5.1.2 Uploading software |

vi 98-145168-A

| Chapter 6  | Verification |                                                     |      |
|------------|--------------|-----------------------------------------------------|------|
|            | 6.1          | Basic check flow                                    | 6-1  |
|            | 6.1.1        | Check procedures                                    | 6-1  |
|            | 6.2          | Pre-Installation Check                              | 6-2  |
|            | 6.3          | Functional Test, on Ground                          | 6-3  |
|            | 6.3.1        | Before you start                                    | 6-3  |
|            | 6.3.2        | Check list for functional test on ground            | 6-3  |
|            | 6.4          | Interference Test                                   | 6-4  |
|            | 6.4.1        | Introduction                                        | 6-4  |
|            | 6.4.2        | Test procedure                                      | 6-4  |
|            | 6.5          | Functional test, airborne                           | 6-5  |
|            | 6.5.1        | Before you start                                    |      |
|            | 6.5.2        | Check list for functional test, airborne            | 6-5  |
| Chapter 7  | Main         | tenance and troubleshooting                         |      |
|            | 7.1          | Continued Airworthiness                             | 7-1  |
|            | 7.1.1        | General                                             | 7-1  |
|            | 7.1.2        | Maintenance instructions                            | 7-2  |
|            | 7.2          | Helpdesk                                            | 7-4  |
|            | 7.2.1        | System support                                      | 7-4  |
|            | 7.2.2        | Security log and system log files                   | 7-4  |
|            | 7.3          | Software update                                     | 7-5  |
|            | 7.4          | To exchange an LRU                                  | 7-5  |
|            | 7.4.1        | Time required                                       | 7-5  |
|            | 7.4.2        | Tools required                                      |      |
|            | 7.4.3        | Removal and re-installation of the CSDU (SDU-5045)  |      |
|            | 7.4.4        | Re-installation of the CSDU (SDU-5045)              |      |
|            | 7.4.5        | Removal and re-installation of the SCM (SCM-5055)   |      |
|            | 7.4.6        | Removal and re-installation of the HELGA (LGA-5005) |      |
|            | 7.5          | Troubleshooting                                     |      |
|            | 7.5.1        | Status signalling                                   |      |
|            | 7.5.2        | Status signalling with LEDs                         |      |
|            | 7.5.3        | Initial troubleshooting                             |      |
|            | 7.6          | Returning units for repair                          |      |
|            | 7.6.1        | Repackaging requirements                            |      |
|            | 7.7          | Disposal of electrical and electronic equipment     | 7-11 |
| Appendix A | Equip        | oment specifications                                |      |
|            | <b>A</b> .1  | Introduction                                        | A-1  |
|            | A.2          | SDU-5045 Compact Satellite Data Unit                | A-2  |

98-145168-A vii

|            | A.3 SCM-5055 Configuration Module         | A-4        |
|------------|-------------------------------------------|------------|
| Appendix B | System messages                           |            |
|            | B.1 BITE error codes                      | B-1        |
|            | B.1.1 List of BITE error codes            | B-1        |
| Appendix C | DO-160G specifications                    |            |
|            | C.1 General DO-160 information            | C-1        |
|            | C.1.1 Certifying agency                   | C-1        |
|            | C.1.2 Environmental Qualification Forms   | C-1        |
|            | C.2 Compact Satellite Data Unit (CSDU)    | C-2        |
|            | C.3 Configuration Module (SCM)            | C-5        |
|            | C.4 HLD/Enhanced Low Gain Antenna (HELGA) | C-7        |
| Appendix D | References                                |            |
|            | D.1 Applicable standards                  | D-1        |
|            | D.2 Other references                      | D-1        |
| Glossary   |                                           | Glossary-1 |
| Index      |                                           | Index-1    |

viii 98-145168-A

# About this manual

# 1.1 Purpose

The purpose of this manual is to provide information for installation of the AVIATOR 200S system.

Important

The information, drawings and wiring diagrams contained in this manual are intended as a reference for engineering planning only. The drawings and wiring diagrams contained herein do not represent any specific Supplemental Type Certificate (STC). It is the installer's responsibility to compose installation drawings specific to the aircraft. This manual and the drawings and wiring diagrams contained herein may not be used as a substitute for an STC package.

# 1.2 Organization

The chapters of this Installation Manual have the following information:

#### Introduction

An overview of the AVIATOR 200S system and services.

#### Equipment drawings

Outline drawings of the units, trays and connectors of the AVIATOR 200S system.

#### Installation

Wiring drawings, installation instructions and wiring requirements.

#### Configuration

A description of how to set up the AVIATOR 200S system.

#### · Verification with check procedures.

An overview of the recommended check procedures and checklists.

#### • Service and maintenance

Service information, initial troubleshooting

#### Appendices

Equipment specifications, DO-160 Forms, list of error messages (BITE) and a list of applicable standards.

98-145168-A 1-1

# 1.3 Precautions: Warnings, Cautions and Notes

Text marked with "Warning", "Caution", "Note" or "Important" show the following type of data:

- **Warning**: A Warning is an operation or maintenance procedure that, if not obeyed, can cause injury or death, or jeopardize the flight safety on the aircraft.
- **Caution**: A Caution is an operation or maintenance procedure that, if not obeyed, can cause damage to the equipment.
- **Note**: A Note gives information to help the reader.
- **Important**: A text marked Important gives information that is important to the user, e.g. to make the system work properly. This text does **not** concern damage on equipment, flight safety nor personal safety.

#### **General precautions**

All personnel who operate equipment or do maintenance as specified in this manual must know and follow the safety precautions. The warnings and cautions that follow apply to all parts of this manual.

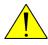

**WARNING!** Before using any material, refer to the manufacturers' material safety data sheets for safety information. Some materials can be dangerous.

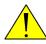

**WARNING!** Make sure that system power is off before you disconnect the LRU mating connectors.

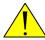

**CAUTION!** Do not use materials that are not equivalent to materials specified by Cobham. Materials that are not equivalent can cause damage to the equipment and can void the warranty.

#### Weights and measurements

Weights and measurements are in metric values (SI) with imperial metrics in parentheses.

# Introduction

This chapter has the following sections:

- General description
- Part numbers

# 2.1 General description

This installation manual provides the general installation instructions and setup of the AVIATOR 200S System. See the accompanying LGA-5005 HELGA Installation Manual [8] for the antenna which forms part of the AVIATOR 200S System.

The installer must derive specific installation details for each different aircraft type, using this manual as a guideline, while adhering to standard aircraft practices. Refer to [1], or its equivalent.

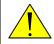

**CAUTION!** The material in this manual is subject to change. Before you start with the installation you must verify that the complete and up-to-date publication is used.

# 2.1.1 The AVIATOR 200S System

# System overview

The AVIATOR 200S System is an Inmarsat aeronautical SATCOM system, which provides Inmarsat SwiftBroadband services and safety services (Class 4). It delivers secure ACARS services over a robust IP data link together with dual cockpit voice channels. The AVIATOR 200S System is a single-channel system for cockpit use and complies with ARINC Characteristic 781 Mark 3 Aviation Satellite Communication Systems. The system provides services in the L-band (1518 to 1559 MHz for the receive channel and 1626.5 to 1660.5 and 1668 to 1675 MHz for the transmit channel).

The AVIATOR 200S System provides the following classes of communication services:

- Air Traffic Service (ATS)
- Airline Operational Control (AOC)
- Aeronautical Administrative Communications (AAC)
- Aeronautical Passenger Communication (APC)

The services include cockpit voice with two voice channels, IP data (Internet), ACARS over IP and Electronic Flight Bag (EFB) services for direct satellite communication in the Inmarsat BGAN Satellite Network, using the Inmarsat 4th generation satellites.

The following figure shows the AVIATOR 200S System.

98-145168-A 2-1

# COBMAN COMPACT SATELLITE SOUSSAIA COMPACT SATELLITE SOUSSAIA COMPACT SATELLITE SOUSSAIA COMPACT SATELLITE SATELLITE SOUSSAIA COMPACT SATELLITE SOUSSAIA COMPACT SATEL

Figure 2-1: AVIATOR 200S System, single channel (Class 4)

The AVIATOR 200S System consists of:

- SDU-5045 Compact Satellite Data Unit (CSDU)
- SCM-5055 Compact SDU Configuration Module (SCM)
- LGA-5005 HLD/Enhanced Low Gain Antenna (HELGA)

The CSDU is the master of the AVIATOR 200S System and controls the associated units in the system. The SCM and the antenna are powered by the CSDU.

The AVIATOR 200S System has the following features:

- Complete aircraft network segregation with priority for the Aircraft Control Domain (ACD) over the Aircraft Information Services Domain (AISD).
- ARINC 781-7 compliant network security
- Approved FANS 1/A services, including CPDLC, ADS-C and ACARS.
- Enhanced ACARS (with IPSEC VPN) and Secure Cockpit Voice.
- Media for aircraft monitoring systems and continuous positioning reporting.
- Background IP data for AISD (e.g. EFB) applications.
- ARINC 781-7 Compact 2 MCU package with active HLD/Enhanced Low Gain Antenna.
- Two cockpit voice over 4-wire connections, with three MCDU ARINC 429 interfaces for SATCOM and voice management
- Two CMU/AFIS ARINC 429 interfaces for ACARS.

# **Compact Satellite Data Unit (CSDU)**

The AVIATOR 200S Compact Satellite Data Unit (CSDU) is a 2 MCU LRU with an ARINC 600 connector. It is a highly secure system with complete aircraft network segregation for the Aircraft Control Domain (ACD) over the Aircraft Information Service Domain (AISD). The aircraft network segregation between ACD and AISD ensures highest data security and meets all data communications specifications of ARINC 781-7, Attachment 8 [3] requirements. The system also meets requirements for Future Air Navigation System (FANS) 1/A operations.

The domain specific interface groups and the external interfaces of the CSDU are listed in the following table.

| Domain | Interface Group                          | Description                                                |
|--------|------------------------------------------|------------------------------------------------------------|
| ACD    | Cockpit User Interfaces                  | Interfaces to avionics equipment used by the flight crew   |
| ACD    | Internal SATCOM Interfaces               | Interfaces between units in the SATCOM system              |
| ACD    | Aircraft Interfaces                      | Interfaces to Avionics equipment used by the SATCOM system |
| ACD    | Maintenance Interfaces                   | Interfaces intended for maintenance staff                  |
| ACD    | System Configuration inputs              | Discrete configuration pins                                |
| ACD    | Power Supply inputs                      | Power supply inputs                                        |
| AISD   | Cockpit User Interfaces for EFB services | Interfaces dedicated for EFB devices                       |

Table 2-1: Domain specific interface groups

The following table lists the external interfaces of the CSDU, grouped after system functions.

| Cockpit interfaces |                                                                                                    |  |
|--------------------|----------------------------------------------------------------------------------------------------|--|
| System function    | Interfaces                                                                                                    |  |
| Flight Deck        | 3x ARINC 429 inputs, for MCDU/WSC 1x ARINC 429 output, for MCDU/WSC 1x ARINC 429 output, for FWC/FWS                                                                                                    |  |
| Cockpit Voice      | 2x 4-Wire DO-214A, for Cockpit Audio for AMS 1x Discrete input ARINC 781, for Mic-on for/PTT for ACP 1x Discrete input ARINC 781, for Call Place/End for ACP 1x Discrete input ARINC 781, for Cockpit Voice Go Ahead Chime reset for ACP 1x Discrete output, for Call Light for ACP 2x Discrete relay contacts ARINC-781, for Chime signal for ACP |  |

Table 2-2: System function, cockpit interfaces

| Cockpit interfaces |                                                                                                    |  |
|--------------------|----------------------------------------------------------------------------------------------------|--|
| System function    | Interfaces                                                                                                    |  |
| Cockpit Data       | 1x Ethernet AISD#1, for EFB 1x Ethernet Priority IP ACD#1 (provisioned) 1x Ethernet AISD#2 Spare 1x Ethernet ACD#2 Spare        |  |
| ACARS              | 1x Discrete output, hardware provisioned for ACARS Service Available 2x ARINC 429 Input for 2x CMU 1x ARINC 429 Output for CMUs |  |

Table 2-2: System function, cockpit interfaces (Continued)

| Product interfaces         |                                                                                                    |  |
|----------------------------|----------------------------------------------------------------------------------------------------|--|
| System function Interfaces |                                                                                                    |  |
| Inmarsat Radio             | 2x HS ARINC 429 input for IRS/GNSS 1x ARINC 429 input for GNSS 1x Discrete input, ARINC 781, for Tx Mute 1x Modem control + DC 210 kHz Modem Control (provisioned) 1x ARINC 429 output planned for Multi-Control (provisioned) 1x ARINC 429 input planned for Antenna BITE (provisioned) 1x Discrete output, ARINC 781, for LNA On/Off (provisioned) 1x Discrete input, ARINC 781, for LNA BITE (provisioned) 1x Input from LNA, hardware provisioned 1x Input from antenna, hardware provisioned 1x Cobham antenna control interface, hardware provisioned 1x RF TX/RX interface, for HELGA |  |
| Configuration              | 1x ARINC 429 input for AES ID 1x Discrete input, ARINC 781, for SDU Number 1x Discrete input, ARINC 781, for SCM Fitted 1x Discrete input, ARINC 781, for Program Pin Parity 1x Discrete output, ARINC 781, for 0V Common                                                                                                    |  |

Table 2-3: System functions, product

| Maintenance interfaces |                                                                                                    |  |
|------------------------|----------------------------------------------------------------------------------------------------|--|
| System function        | Interfaces                                                                                                    |  |
| BITE                   | 1x ARINC 429 output for CFDS 1x ARINC 429 input for CFDS 1x Discrete ARINC 781 output, hardware provisioned for System Fail                                           |  |
| Data Loading           | 1x Ethernet for Data Loader A615A 1x Discrete input ARINC 781 for Data Loader Link A 1x ARINC 429 output for Data Loader A615 1x ARINC 429 input for Data Loader A615 |  |
| Support                | 1x USB for Local Maintenance 1x Ethernet for Shop Maintenance                                                                                                    |  |

Table 2-4: System functions, interfaces

| Aircraft interfaces |                                                                                                    |  |
|---------------------|----------------------------------------------------------------------------------------------------|--|
| System functions    | Interfaces                                                                                                    |  |
| Environment         | 1x Power AC input 115 VAC 360 to 800 Hz 1x Discrete input, for External Reset 1x Discrete input, ARINC 781, for WoW 1x Discrete input for Dual System Disable 1x Discrete I/O output for Dual System Select I/O 1x Discrete output, hardware provisioned for Fallback SDU Reset 1x Discrete output, hardware provisioned for Slave Tx Mute 1x ARINC 429 output, hardware provisioned for Crosstalk 1x ARINC 429 input, hardware provisioned for Crosstalk 1x ARINC 429 input, hardware provisioned spare 1x ARINC 429 output, hardware provisioned spare 4x Discrete input, ARINC 781, hardware provisioned spares 2x Discrete output, ARINC 781, hardware provisioned spares |  |

Table 2-5: System functions, aircraft

# **SDU Configuration Module (SCM)**

The SCM contains non-volatile memory for storing the Secure Owner Requirement Table (ORT) and the User ORT, which hold the system settings. The SCM contains a write-protected area for storing installation data (system configuration, RF cable losses, antenna system etc.) that are only updated during installation, and a user non-write-protected area for storing a phone book and the customer-specific configuration parameters.

The SCM is an external module for the CSDU, making it easier to replace the CSDU while retaining all system and user settings in the SCM. If the CSDU must be replaced, the SCM remains installed in the aircraft. When the replacement CSDU is installed and connected to the SCM the system then user settings are available again.

The SCM contains four Inmarsat BGAN USIM cards and one security SmartCard. In the AVIATOR 200S System system, one USIM card is used to access the Inmarsat SwiftBroadband services and the remaining three USIM cards are reserved for future use. The Security SmartCard contains integrity/ciphering keys and authentication algorithms and is used by the Aircraft ACARS Gateway (AAGW). The SCM is delivered with all five cards installed and these cannot be replaced in the field.

### **HLD/Enhanced Low Gain Antenna (HELGA)**

The CSDU interfaces directly to a HELGA antenna (Class 4 Enhanced Low Gain Antenna with a built-in Diplexer Low Noise Amplifier (DLNA) and High Power Amplifier (HPA). The HELGA complies with ARINC 781-7, Attachment 7 [3] ELGA (Enhanced Low Gain Antenna) mounting footprint. It uses a phased array antenna with no moving parts. Together with the CSDU it forms a Class 4 system. The LGA-5005 HELGA is compliant with ARINC 781 and has the following internal SATCOM interfaces:

• 1x Coaxial RF interface (for Rx/Tx signals, power, control and BITE) to the CSDU

The antenna is steered by the CSDU, which derives steering information from aircraft navigational data.

For more information see the HELGA installation manual [8].

#### Operation with an SCDU and headset

You can operate the AVIATOR 200S system via the following user interfaces:

- Headset and SCDU connected to the CSDU to make and answer calls
- SCDU to display system messages (Information and BITE codes)
- Headset connected to the audio control panel to make and answer calls

Up to 3 SCDUs can be connected. System status and BITE messages of the AVIATOR 200S system can be displayed in the SCDU display.

#### Other user interfaces

The AVIATOR 200S system has a dedicated AISD Ethernet interface for EFB or other cockpit application requiring IP data communication services.

# Configuration files for the AVIATOR 200S system

The configuration files (Secure ORT and User ORT) for the AVIATOR 200S system are uploaded to the CSDU with an ARINC 615A (Ethernet) or ARINC 615-3 (ARINC 429) compliant data loader. Refer to the ORT Tool User Guide [9]. There are two configuration files:

- Secure ORT with all necessary system settings for the correct functioning of the system
- User ORT with phone book and other non-critical user-specific data.

# 2.1.2 Maintenance interfaces (ACD)

The following interfaces belong to the ACD and are controlled by it. These interfaces are all located on the front panel of the CSDU.

- 1x Ethernet maintenance interface (shop maintenance)
- 1x Micro USB maintenance interface (on-ground aircraft maintenance)
- 3x Status LEDs
- 1x button for push-to-test

# 2.1.3 Power supply input

The system is designed for the following power supply input:

• 115 VAC, 360 to 800 Hz

# 2.1.4 Interface to the SCM

The SCM is connected to the CSDU via the following interface:

• 1x ARINC-781 compliant power and RS-422 communications interface [3]

# 2.1.5 Interface to the HELGA

The HELGA interface is part of the internal SATCOM interfaces and listed below:

• 1x Coax RF (Rx/Tx, Power, Control and BITE) from CSDU

# 2.1.6 Electrical interfaces - overview

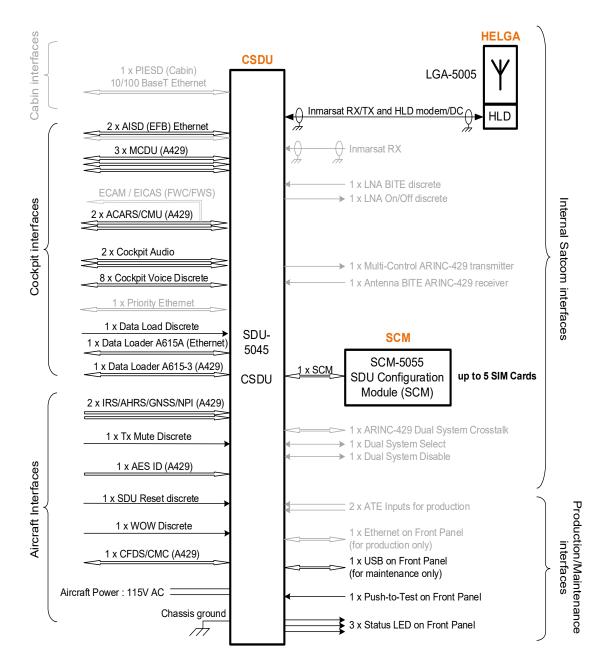

Figure 2-2: Electrical interfaces - overview

Note

The interfaces greyed out are disabled or not in use in the AVIATOR 200S software. This can be due to interfaces not being supported or reserved for future use

Interfaces marked in black are supported in the AVIATOR 200S software.

For interfaces marked in black showing support of 2 interfaces, at least one will be implemented. This is the case for AISD EFB Ethernet, e.g. picture shows 2xEFB, but only one EFB interface is available. The second AISD Ethernet is reserved for test or maintenance use.

# 2.2 Part numbers

This installation manual is for the AVIATOR 200S system and is applicable to the type and part numbers below:

| Type number | Part number               | Component name                                                                              |
|-------------|---------------------------|---------------------------------------------------------------------------------------------|
| SDU-5045    | 405045-vvccc <sup>a</sup> | Compact Satellite Data Unit (CSDU)                                                          |
| SCM-5055    | 405055-vvccc              | Compact SDU Configuration Module (SCM), external                                            |
| LGA-5005    | 405005-vvccc              | HLD and Enhanced Low Gain Antenna (HELGA). Refer to LGA-5005 HELGA Installation Manual [8]. |

Table 2-6: Type and part numbers for the AVIATOR 200S system

a. The part number suffix vvccc is variable and consists of the fields vv = customer variant and ccc = minor variant.

The system also needs Field Loadable Software (FLS) containing:

- User ORT
- Secure ORT
- SBU FLS
- ORT tool
- HELGA FLS

# **Circuit breakers**

| Part number | Recommended circuit breakers                     |  |
|-------------|--------------------------------------------------|--|
| 2TC2-2      | Klixon 2TC series, 2 A current rating (AC input) |  |

Table 2-7: Part numbers for Klixon circuit breaker

# Tray and connector

| Part number           | Recommended tray and connector                     |
|-----------------------|----------------------------------------------------|
| ECS 6L02S1C1C20       | Tray assembly, 2 MCU (for forced air flow cooling) |
| AD2-203CF-30081510 CU | CSDU tray ARINC 600 connector (Amphenol)           |

Table 2-8: Part numbers for tray and connector

# **Equipment drawings**

This chapter has the following sections.

- SDU-5045 Compact Satellite Data Unit
- SCM-5055 SDU Configuration Module
- LGA-5005 HLD/Enhanced Low Gain Antenna
- CSDU tray
- CSDU tray connector

The following pages show copies of outline drawings of important system units relevant for an installation.

98-145168-A 3-1

# 3.1 SDU-5045 Compact Satellite Data Unit

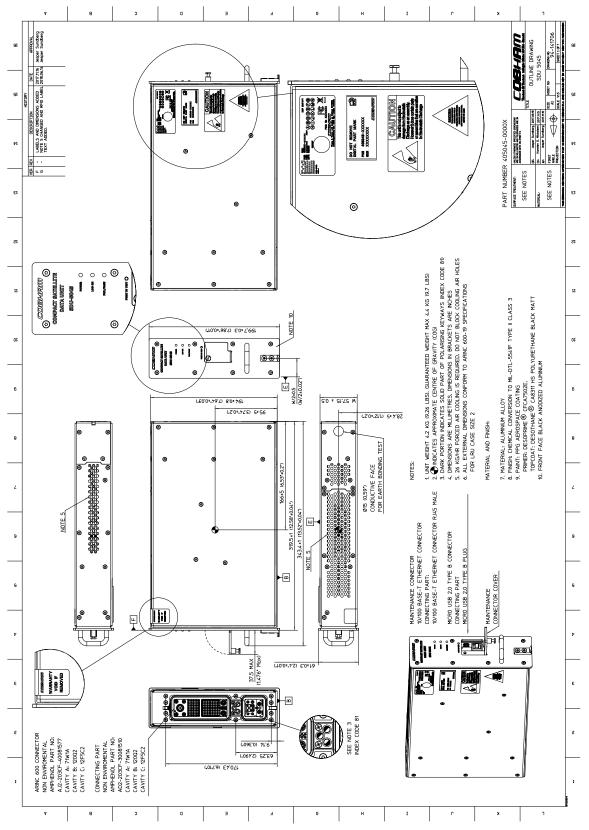

Figure 3-1: Outline Drawing: CSDU

# 3.2 SCM-5055 SDU Configuration Module

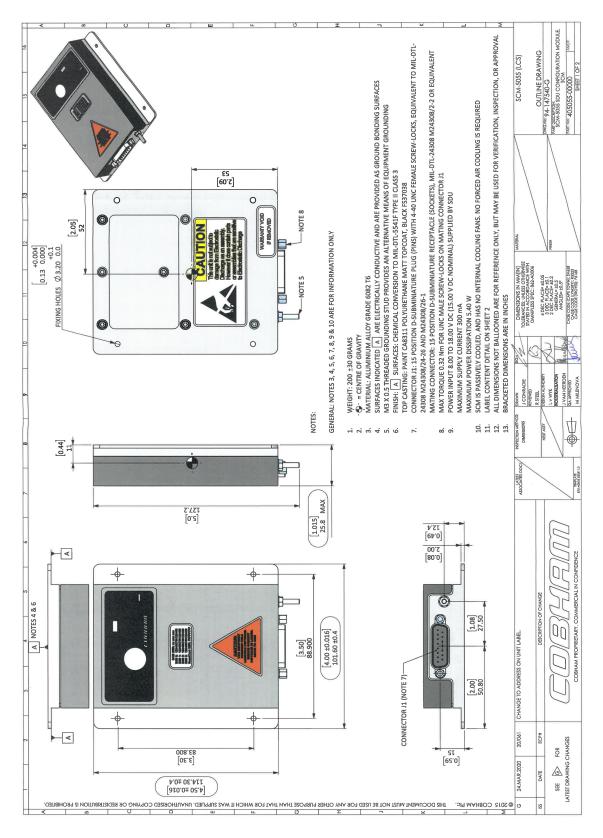

Figure 3-2: Outline drawing SCM-5055 (1/2)

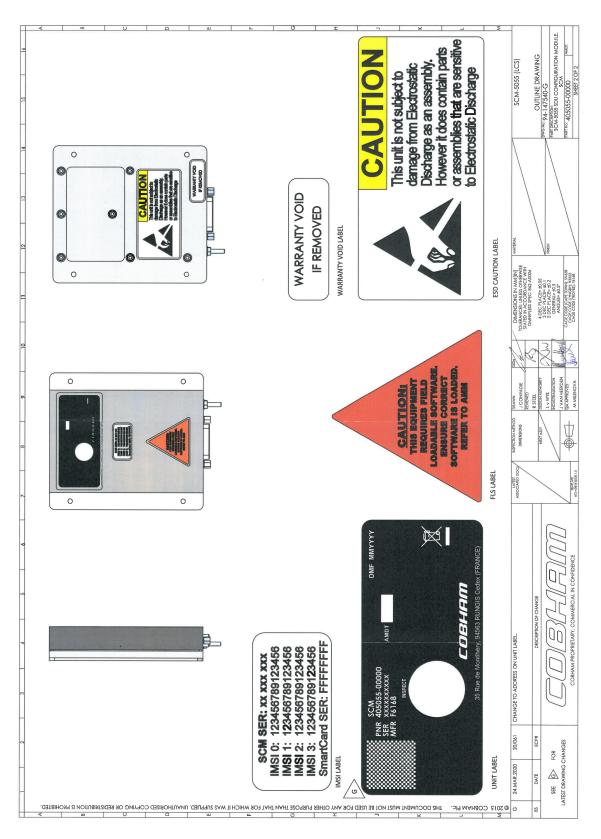

Figure 3-3: Outline drawing SCM-5055 (2/2)

# 3.3 LGA-5005 HLD/Enhanced Low Gain Antenna

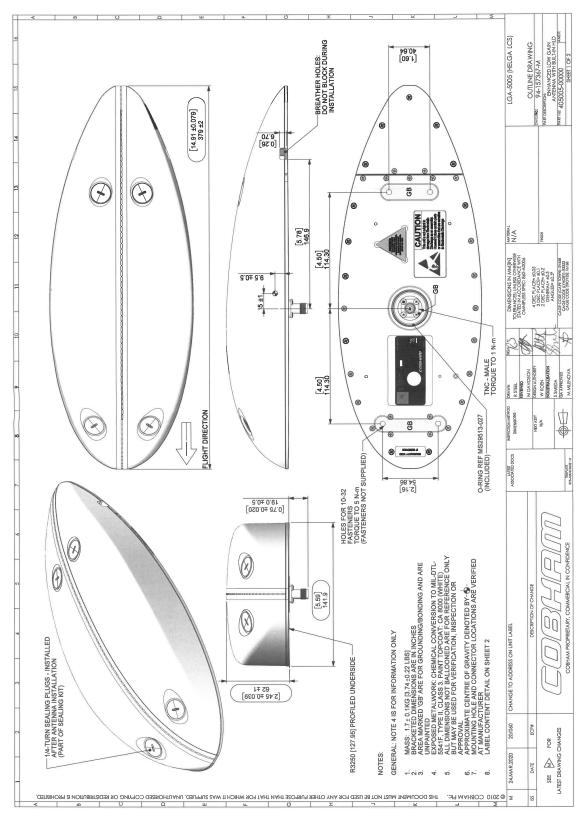

Figure 3-4: Outline Drawing: HELGA (1/2)

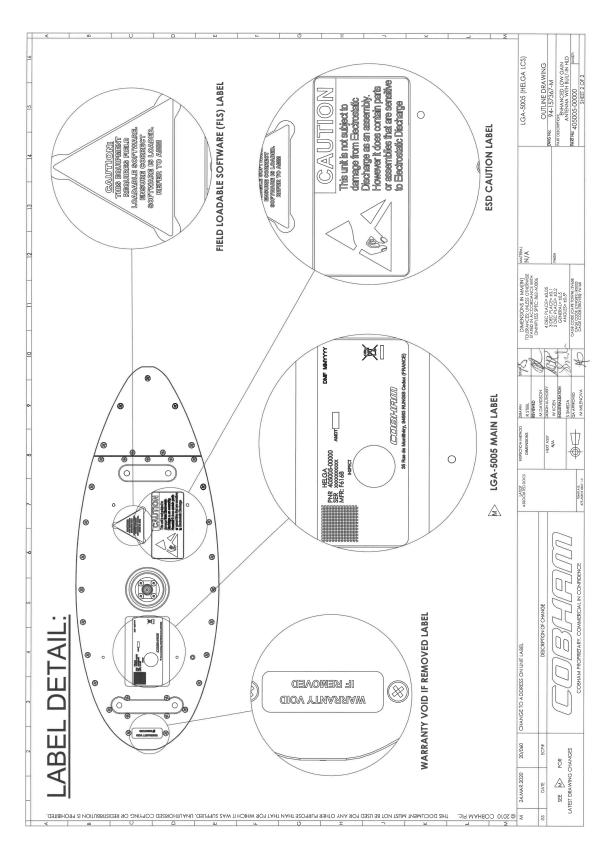

Figure 3-5: Outline Drawing: HELGA (2/2)

# 3.4 CSDU tray

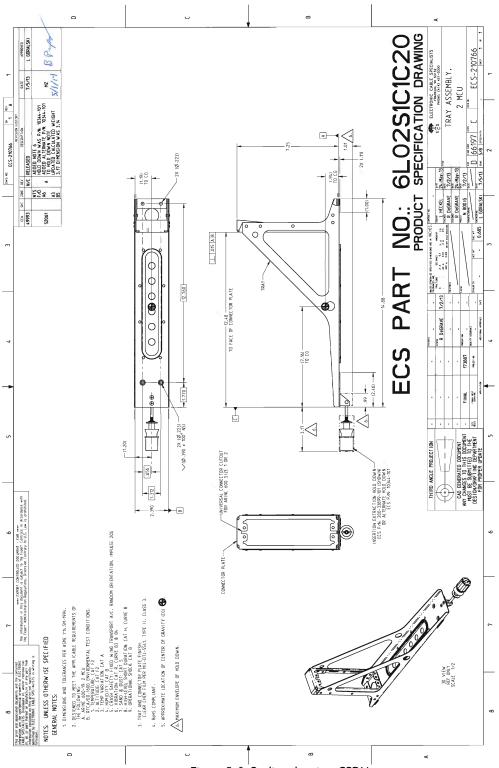

Figure 3-6: Outline drawing: CSDU tray

# 3.5 CSDU tray connector

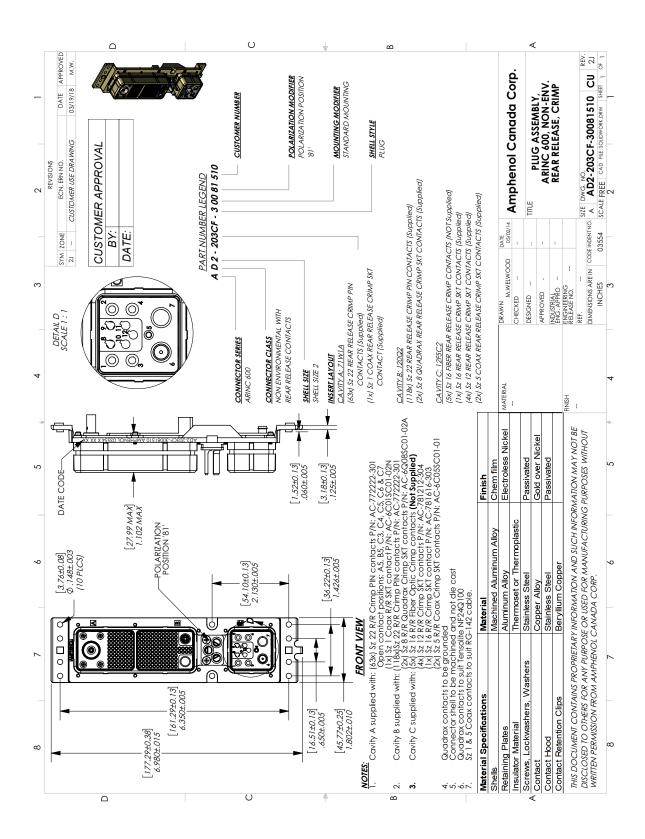

Figure 3-7: ARINC 600 tray connector

# Installation

This chapter has the following sections:

- General installation information
- Mounting considerations
- Electrical installation and wiring
- Recommended cables
- Verifying the installation
- Activation of airtime services

# 4.1 General installation information

# 4.1.1 Overview

This chapter contains considerations and recommendations for the installation of the AVIATOR 200S System. Interconnect harness wiring and physical mounting must satisfy all applicable regulations. Also see the accompanying LGA-5005 HELGA Installation Manual [8] for the antenna, which is part of the AVIATOR 200S system.

The information, drawings and wiring diagrams in this manual are intended as a reference for engineering planning only. The drawings and wiring diagrams contained herein do not represent any specific STC. It is the installer's responsibility to compose installation drawings specific to the aircraft. This manual and the drawings and wiring diagrams contained herein may not be used as a substitute for an STC.

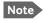

For optimal performance from the AVIATOR 200S system you must strictly follow the installation guidelines in this chapter.

# 4.1.2 System components

A working system consists of:

- 1 SDU-5045 CSDU
- 1 SCM-5055 SCM
- 1 LGA-5005 HELGA (see [8])

The SCM and antenna are powered by the CSDU. The following drawing shows the minimum installation.

98-145168-A 4-1

# Minimum system drawing

This drawing shows which units to connect as a minimum for the system to function.

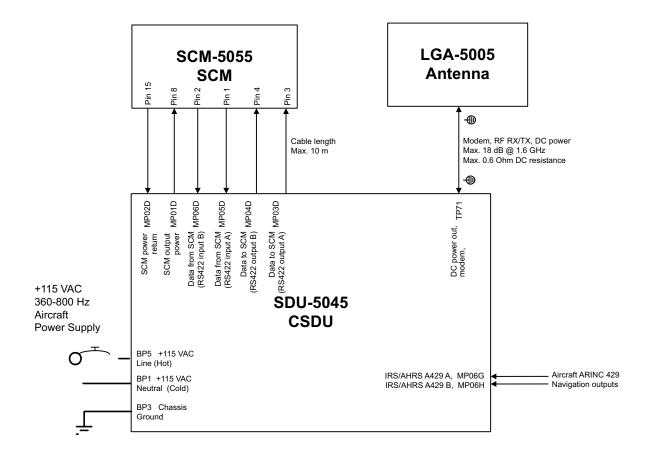

Figure 4-1: AVIATOR 200S system (minimum, AC powered)

# 4.2 Mounting considerations

# 4.2.1 Overview

For optimum system performance you must follow some guidelines on where to install the components of the AVIATOR 200S system. Installation and placement details are included in this section.

For information on requirements to cables refer to the individual sections in *Electrical installation and wiring* on page 4-6. For information on recommended cable types and lengths refer to *Recommended cables* on page 4-28.

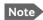

When mounting the units, give enough space for a sufficient bend radius for the cables. Refer to the cable data sheet for minimum bend radius.

# 4.2.2 SDU-5045 CSDU

#### Installation

Install the CSDU in one of the locations described below:

- Temperature/Non-temperature controlled locations and forced airflow cooling (Tray with fan/plenum)
- Temperature/Non-temperature controlled location and supplied airflow cooling (Tray integrated onto a shelf rack system)
- Pressurized/Non-pressurized locations.

Mount the CSDU in a suitable tray, refer to **Figure 3-6**: **Outline drawing: CSDU tray**.

# Coolant air pressure drop through the CSDU (ARINC 600 Equipment Level 1)

Install the CSDU in a location with forced cooling.

The CSDU dissipates approximately 40 W and requires air at a flow rate of 26 kg/hr at a maximum of  $70^{\circ}$ C. This leads to a pressure drop of roughly 20 Pa (2 mm water, within the 5  $\pm 3$  mm of water specification of ARINC 600 [4], Level 1).

# Ground bonding<sup>1</sup>

- 1. Make the grounding wires shorter than 150 mm from grounding start at cable to crimp terminal lugs.
- 2. Make the grounding wires as short as possible.

When you combine ground wires it is necessary that the combined wires are as short as possible.

#### Requirements for combined grounding wire for cockpit audio

1. Crimp with: Contact size: #22, R/R Crimp PIN contacts P/N: AC-772222-301

<sup>1.</sup> Source: TT97-146191-B.

- 2. Mount according to Amphenol ARINC 600 Document SL-379-3.
- 3. Mount ground PIN to MP04G on ARINC 600 Connector

Chassis Ground: ARINC 600 pin BP3

Amphenol contact part number: AC-781212-304. Fit to wire AWG12 & AWG14

Total max resistance: 25 mOhm.

# Shield from fluid drippage

To fulfill DO-160G Waterproofness Cat. Y, the equipment must be shielded from fluid drippage.

#### 4.2.3 SCM-5055 SCM

#### Installation

- 1. Install the SCM in temperature controlled areas and inside or outside pressurized locations (e.g. avionics bay).
- 2. Forced flow air cooling is not required.
- 3. To prevent fluids from entering the SCM through the connector, select the SCM mounting orientation such that its connector is not oriented vertically
- 4. Mount the SCM to the aircraft structure using four fasteners through its mounting flange. Refer to **Figure 3-2: Outline drawing SCM-5055 (1/2)**. The flange thickness is 2 mm.
- 5. Insert the D-sub connector of the SCM cable harness into the mating connector on the SCM.
- 6. Torque the cable harness D-sub connector screw-locks to 0.32 Nm.
- 7. You may add a drip loop to the cable harness to prevent water from flowing along the cable harness and towards the SCM connector.

#### **Ground bonding**

- 1. Use an electrically conductive back shell for the DB15 connector.
- 2. Terminate the cable shields to the electrically conductive back shell.
- Bond the SCM to the aircraft structure via the top and bottom surfaces of the SCM mounting flange. These are electrically conductive and are designated as the equipment's ground bonding points. Refer to Figure 3-2: Outline drawing SCM-5055 (1/2).
- 4. The M3 threaded stud provides and alternative means for bonding the SCM and may be used at the installer's discretion by fitting a suitable ground bonding strap. Refer to Figure 3-2.

#### 4.2.4 LGA-5005 HELGA

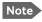

The antenna installation must be in accordance with the aircraft manufacturers requirements and/or FAA AC 43.13 - 1B/2A and approved by the appropriate Civil Aviation Authorities.

Refer to the LGA-5005 HELGA Installation Manual [8] for instructions and details on the installation of the antenna. Make sure all requirements in the antenna mounting instructions are met. Place the antenna with unobstructed view to the satellite. The outline drawing is shown in **Figure 3-4**: **Outline Drawing**: **HELGA (1/2)**.

An AVIATOR 200S System can only be used with the LGA-5005 HELGA.

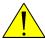

**WARNING!** Keep a safety distance of minimum 60 cm (2 ft) to the antenna when the system is transmitting, unless the antenna manual or the specific system configuration presents different requirements. This safety distance ensures that a maximum radiation power density of 5 mW/cm<sup>2</sup> is not exceeded (Recommended by the American National Standards Institute, ANSI/IEEE C95.1-1999).

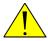

**CAUTION!** The system contains items that are sensitive to electrostatic discharge. Use approved industry precautions to keep the risk of damage to a minimum when you touch, remove or insert parts or assemblies.

#### Coaxial cable between the CSDU and the antenna

- 1. Do not bend the cables to a radius smaller than the minimum bend radius stated for the cables.
- 2. Measure all RF losses at 1.6 GHz.<sup>1</sup>
- 3. As the installation is designed to allow power on a coaxial cable, make sure that the DC resistance is no more than 0.6 Ohms.
- 4. Make sure that the system meets its requirements with the following RF cable loss ranges:

| Cable                     | Loss (dB)  |
|---------------------------|------------|
| Tx/Rx cable, CSDU to ELGA | 0 to 18 dB |

Table 4-1: RF cable loss range

For further information on cables, see *To wire the antenna* on page 4-10 and *Recommended RF cables* on page 4-29.

<sup>1.</sup> Cable losses from ARINC 781-7, Attachment 7, section 2.2.6.

# 4.3 Electrical installation and wiring

# 4.3.1 Wiring symbols

Throughout the wiring section these common symbols are used:

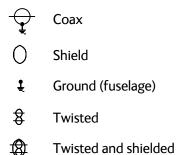

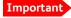

Each wiring drawing in this chapter only shows the connections referred to in that particular section. Other connections may be required for the system to work properly.

# 4.3.2 Wiring – overview

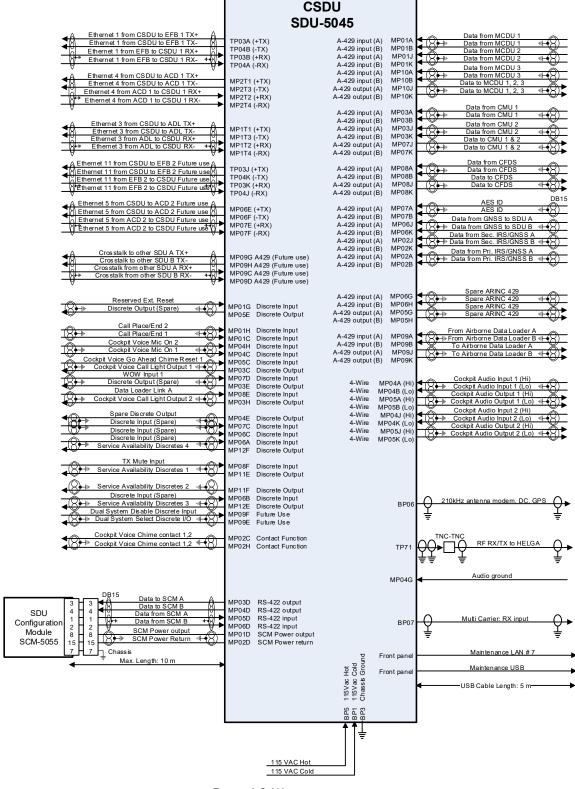

Figure 4-2: Wiring – overview

# 4.3.3 To wire the CSDU with AC input

ARINC-781 compliant.

The aircraft power bus provides the electric power required to operate the CSDU, and a chassis connection to the aircraft chassis and the installation tray. The +115 VAC power wire must include a circuit breaker capable of carrying the required current continuously under the required environmental conditions.

The following drawing shows the wiring of the CSDU AC power supply. Requirements to the wiring are stated in the notes on the drawing and in the section *To wire the SCM* on page 4-10.

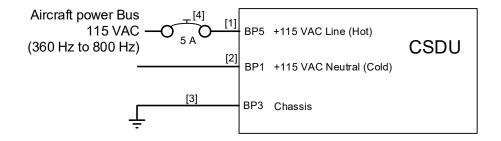

- [1] + [2] Total resistance (Hot and cold) max. 1 Ohm incl. circuit breaker.
- [3] Directly to installation tray and aircraft chassis, max. 25 mOhm resistance.
- [4] Compatible with an aircraft circuit breaker of the following characteristics: 115VAC / 5A Solid state power controllers (SSPC)

Figure 4-3: Wiring AC power

The COLD does not need to go through a break.

The COLD must not be connected to chassis ground. Connect the COLD to the aircraft power bus as stated in the following table.

#### Pins for AC power

The following list shows the pins used for the AC power supply.

| CSDU pin | Name                    | Description                                                                |
|----------|-------------------------|----------------------------------------------------------------------------|
| BP1      | +115 VAC Line (Hot)     | +115 VAC Line (Hot) power input from aircraft power bus.                   |
| BP5      | +115 VAC Neutral (Cold) | +115 VAC Neutral (Cold) return from aircraft power bus.                    |
| BP3      | Chassis Ground          | Chassis connection, connect to the installation tray and Aircraft chassis. |

Table 4-2: CSDU pins (AC input)

#### Description of the CSDU power supply

#### +115 VAC Power (BP1, BP5)

The target line impedance should be as low as possible; 1 Ohm preferred maximum; should not exceed 4 Ohms.

Required current capability for the Circuit Breaker: 99 W @ 90 VAC which equals 1.1 A at the required environmental conditions. A suitable circuit breaker is **Klixon 2TC series** with 2 A current rating.

Important

Use a separate 2 A circuit breaker for the AC input.

#### Chassis Ground (BP3)

The chassis connection makes sure that the cabinet and the installation tray has the same potential, and that there is a connection from the wiring shields to the cabinet for EMC (ElectroMagnetic Compatibility) purposes.

Connect the wire directly to the installation tray, and to aircraft chassis.

#### Cable requirements, CSDU power supply (AC)

| Cable <sup>a</sup>           | Maximum resistance                 | Other Requirements                        |
|------------------------------|------------------------------------|-------------------------------------------|
| [1] 115 VAC Line and neutral | 1 $\Omega$ , incl. circuit breaker |                                           |
| [2] Chassis Ground           | $25\mathrm{m}\Omega$               | Connect directly to the aircraft chassis. |

Table 4-3: Requirements to CSDU power cables (AC input)

a. The cable numbers refer to the numbers stated on the wiring drawing in the section *To wire* the CSDU with AC input on page 4-8.

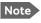

Maximum cable lengths are calculated and listed in the section *Allowed cable lengths for power cables* on page 4-28.

#### 4.3.4 To wire the SCM

#### Wiring diagram

The following drawing shows the wiring of the SCM to the CSDU. The SCM connector pinout is compliant with ARINC-781.

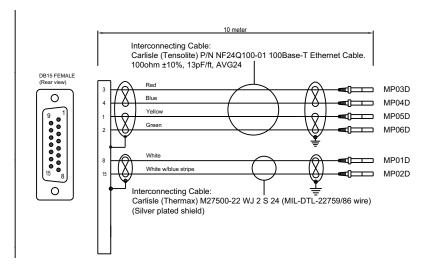

Figure 4-4: To wire the SCM

Maximum cable length: 10 m (ARINC-781)

#### Pins for the SCM

| CSDU pin | Description           |
|----------|-----------------------|
| MP01D    | SCM Power, +8 to 18 V |
| MP02D    | SCM Power return 0V   |
| MP03D    | CSDU data to SCM A    |
| MP04D    | CSDU data to SCM B    |
| MP05D    | SCM data to CSDU A    |
| MP06D    | SCM data to CSDU A    |

#### Mating connector

The mating connector for use on the SCM cable harness is a 15 position D-subminiature receptacle (sockets), MIL DTL-24308 M24308/2-2 or equivalent.

#### 4.3.5 To wire the antenna

ARINC-781 compliant.

Refer to the LGA-5005 HELGA Installation Manual [8] for instructions and details on the installation of the antenna.

#### Cable losses

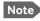

During installation, measure and write down the cable loss of the RF cables. See section 4.2.4 for the maximum loss requirement at 1.6 GHz.

#### Wiring diagram

See **Figure 4-1**: **AVIATOR 200S system (minimum, AC powered)** for the wiring for an AVIATOR 200S System with the LGA-5005 HELGA

For the requirements to RF cable see Recommended RF cables on page 4-29.

### 4.3.6 To wire the SCDU 1, 2 and 3

ARINC-781 compliant.

The CSDU has interfaces for three high or low speed ARINC-429 interfaces for communication with SCDU #1, SCDU #2 and SCDU #3. For cable requirements see *Recommended cables for ARINC 429* on page 4-29.

#### Wiring diagram

See Wiring – overview on page 4-7.

#### Pins for SCDU 1, 2 and 3

| CSDU pin | Description                          |
|----------|--------------------------------------|
| MP10J    | Data to SCDU 1,2,3. A. (A429 output) |
| MP10K    | Data to SCDU 1,2,3. B. (A429 output) |
| MP01A    | Data from SCDU 1. A. (A429 input)    |
| MP01B    | Data from SCDU 1. B. (A429 input)    |
| MP01J    | Data from SCDU 2. A. (A429 input)    |
| MP01K    | Data from SCDU 2. B. (A429 input)    |
| MP10A    | Data from SCDU 3. A. (A429 input)    |
| MP10B    | Data from SCDU 3. B. (A429 input)    |

#### Description

The Satellite Control and Display Unit (SCDU) interfaces allow the CSDU to be managed from a cockpit control panel. The CSDU uses SCDU protocol standards defined in ARINC Characteristic 739 or WSCI (see ARINC 741, Part 2, Attachment 2F-42.1). Display and control details may be manufacturer-specific.

#### 4.3.7 To wire the CMU 1 and 2

ARINC-781 compliant.

#### Wiring diagram

See Wiring – overview on page 4-7.

#### Pins for CMU 1 and 2

| CSDU pin | Description                           |
|----------|---------------------------------------|
| MP07J    | Data to CMU 1 and 2. A. (A429 output) |
| MP07K    | Data to CMU 1 and 2. B. (A429 output) |
| MP03A    | Data from CMU 1. A. (A429 input)      |
| MP03B    | Data from CMU 1. B. (A429 input)      |
| MP03J    | Data from CMU 2. A. (A429 input)      |
| MP03K    | Data from CMU 2. B. (A429 input)      |

### **Description**

The Communications Management Unit (CMU) or equivalent is responsible for integrating data communications or datalinks on the aircraft. The CMU manages communication across multiple subnetworks, including VHF and SATCOM networks.

# 4.3.8 To wire cockpit audio 1 and 2

ARINC-781 compliant.

See also the wiring of the cockpit audio discrete interfaces in section 4.3.10.

### Wiring diagram

See Wiring – overview on page 4-7

### Pins for cockpit audio 1 and 2

| CSDU pin | Description                   |
|----------|-------------------------------|
| MP04A    | Cockpit audio input 1. High.  |
| MP04B    | Cockpit audio input 1. Low.   |
| MP05A    | Cockpit audio output 1. High. |
| MP05B    | Cockpit audio output 1. Low.  |
| MP04J    | Cockpit audio input 2. High.  |
| MP04K    | Cockpit audio input 2. Low.   |
| MP05J    | Cockpit audio output 2. High. |
| MP05K    | Cockpit audio output 2. Low.  |

### Description of the cockpit audio 1 and 2

There are two 4-wire interfaces to be connected to a headset.

### 4.3.9 To wire IRS/GNSS

# Wiring diagram

See Wiring – overview on page 4-7.

#### Pins for IRS/GNSS

| CSDU pin | Description                  |
|----------|------------------------------|
| MP02A    | Data from primary IRS/GNSS A |
| MP02B    | Data from primary IRS/GNSS B |
| MP02J    | Data from secondary IRS A    |
| MP02K    | Data from secondary IRS B    |
| MP06J    | Data from GNSS to CSDU A     |
| MP06K    | Data from GNSS to CSDU B     |

# 4.3.10 To wire discrete inputs and outputs

ARINC-781 compliant.

### Wiring diagram

See Wiring – overview on page 4-7

# Pins for discrete inputs and outputs

| CSDU Pin | Description                                                        |
|----------|--------------------------------------------------------------------|
| MP01C    | Call Place End Discrete Input 1, Cockpit Voice discrete input      |
| MP01H    | Call Place End discrete Input 2. Cockpit Voice discrete input      |
| MP01G    | External reset Discrete Input                                      |
| MP02C    | Cockpit Voice Chime signal contact 1. Discrete "relay" contact     |
| мР02Н    | Cockpit Voice Chime Signal Contact 1. Discrete "relay" contact     |
| мР03С    | Cockpit Voice Call Light output 1. Cockpit Voice discrete output   |
| мр03Е    | Spare discrete output #1                                           |
| мР03Н    | Cockpit Voice Call Light output 2. Cockpit Voice discrete output   |
| MP04C    | Cockpit Voice Mic On input 1. Cockpit Voice discrete input         |
| MP04E    | Spare discrete output #2                                           |
| МР04Н    | Cockpit Voice Mic On input 2. Cockpit Voice discrete input         |
| мР05С    | Cockpit Voice Go Ahead Chime reset 1. Cockpit Voice discrete input |
| MP05E    | Spare discrete output #3                                           |
| MP06A    | Spare discrete input #1                                            |
| МР06В    | Spare discrete input #2                                            |

| CSDU Pin | Description                        |
|----------|------------------------------------|
| MP06C    | Spare discrete input #3            |
| МР07С    | Spare discrete input #4            |
| MP07D    | WOW input1                         |
| MP08E    | Data loader link A. Discrete input |
| MP08F    | TX mute input. Discrete input      |

#### **Description**

Various discrete interfaces are available, as listed here.

### 4.3.11 To wire airborne data loader

ARINC-781 compliant.

#### Wiring diagram

See Wiring – overview on page 4-7

#### Pins for airborne ARINC 429 (ARINC 615-3) data loader

| CSDU pin | Description                 |
|----------|-----------------------------|
| MP09A    | From airborne data loader A |
| MP09B    | From airborne data loader B |
| MP09J    | To airborne data loader A   |
| MP09K    | To airborne data loader B   |

#### Description of the data loaded

Supports ARINC 429 data loaders compliant to ARINC 615-3.

# 4.3.12 To wire fault/health reporting (CFDS)

ARINC-781 compliant.

#### Wiring diagram

See Wiring – overview on page 4-7

#### Pins for fault/health reporting

| CSDU pin | Description      |
|----------|------------------|
| MP08A    | Data from CFDS A |
| MP08B    | Data from CFDS B |

| CSDU pin | Description    |
|----------|----------------|
| MP08J    | Data to CFDS A |
| MP08K    | Data to CFDS B |

#### Description of the fault/health reporting

The CSDU communicates Built-In Test Equipment (BITE) reporting to the aircraft Centralized Fault Display System (CFDS) or Central Maintenance Computer (CMC).

### 4.3.13 To wire Ethernet 1 (AISD#1 or EFB 1)

ARINC-781 compliant.

- Ethernet Port Definition: Electronic Flight Bag 1
- Security Domain: Airline Information Services Domain (AISD) Ethernet 11 (AISD#2):

#### Wiring diagram

See Wiring – overview on page 4-7

#### Pins for Ethernet 1 (AISD#1 or EFB 1)

| CSDU pin | Description                             |
|----------|-----------------------------------------|
| TP03A    | Ethernet 1 from CSDU to User + (AISD#1) |
| TP03B    | Ethernet 1 from User to CSDU + (AISD#1) |
| TP04B    | Ethernet 1 from CSDU to User - (AISD#1) |
| TP04A    | Ethernet 1 from User to CSDU - (AISD#1) |

#### Description of Ethernet 1 (AISD#1 or EFB 1)

The EFB 1 interface is for cockpit (AISD) applications which require an IP data connection, for example for EFB connectivity.

### 4.3.14 To wire Ethernet 11 (AISD#2 or EFB2)

The Ethernet 11 interface is ARINC-781 compliant, but reserved for flight test use only and disabled for general use.

- Ethernet Port Definition: Electronic Flight Bag 2
- Security Domain: Airline Information Services Domain (AISD)

#### Wiring diagram

See Wiring – overview on page 4-7

#### Pins for Ethernet 11 (AISD#2 or EFB 2)

| CSDU pin | Description                              |
|----------|------------------------------------------|
| TP03J    | Ethernet 11 from CSDU to User + (AISD#2) |
| TP03K    | Ethernet 11 from User to CSDU + (AISD#2) |
| TP04K    | Ethernet 11 from CSDU to User - (AISD#2) |
| TP04J    | Ethernet 11 from User to CSDU - (AISD#2) |

### Description of Ethernet 11 (AISD#2 or EFB 2)

This interface is for test purposes only and is only accessible when the aircraft is in flight test mode.

# 4.3.15 To wire Ethernet 3 (ADL in ACD)

ARINC-781 compliant.

#### Wiring diagram

See Wiring – overview on page 4-7

#### Pins for Ethernet 3 (ACD) Quadrax connector

| CSDU pin | Description                   |
|----------|-------------------------------|
| MP 1T 1  | Ethernet 3 from CSDU to ADL + |
| MP 1T 2  | Ethernet 3 from ADL to CSDU + |
| MP 1T 3  | Ethernet 3 from CSDU to ADL - |
| MP 1T 4  | Ethernet 3 from ADL to CSDU - |

#### **Description**

- Ethernet Port Definition: Airborne Data Loader
- Security Domain: Aircraft Control Domain (ACD)

### 4.3.16 To wire Ethernet 4 (ACD#1)

ARINC-781 compliant, but software disabled and reserved for future use.

#### Wiring diagram

See Wiring – overview on page 4-7

#### Pins for Ethernet 4 (ACD#1) Quadrax connector

| CSDU pin | Description                    |
|----------|--------------------------------|
| MP 2T 1  | Ethernet 4 from CSDU to User + |
| MP 2T 2  | Ethernet 4 from User to CSDU + |
| MP 2T 3  | Ethernet 4 from CSDU to User - |

| CSDU pin | Description                    |
|----------|--------------------------------|
| MP 2T 4  | Ethernet 4 from User to CSDU - |

#### **Description of Ethernet 4 (ACD#1)**

This interface is software disabled and reserved for future use.

- Ethernet Port Definition: Cockpit Priority Data 1
- Security Domain: Aircraft Control Domain (ACD)

### **4.3.17** To wire Ethernet 5 (ACD #2)

The Ethernet 5 interface is ARINC-781 compliant, but reserved for flight test use only and disabled for general use.

#### Wiring diagram

See Wiring – overview on page 4-7

#### Pins for Ethernet 5 (ACD#2)

| CSDU pin | Description                                    |
|----------|------------------------------------------------|
| MP06E    | Ethernet 5 (Spare) from CSDU to User + (ACD#2) |
| MP07E    | Ethernet 5 (Spare) from User to CSDU + (ACD#2) |
| MP06F    | Ethernet 5 (Spare) from CSDU to User - (ACD#2) |
| MP07F    | Ethernet 5 (Spare) from User to CSDU - (ACD#2) |

#### **Description**

This interface is test purposes only and is only accessible when the aircraft is in Flight Test mode.

#### 4.3.18 To wire the Maintenance interfaces

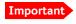

Make sure that there is no cable connected to the CSDU Maintenance connector when the aircraft is airborne.

#### SDU-5045 Compact Satellite Data Unit

The CSDU Front Panel Ethernet interface is for shop maintenance use only and disabled for general use.

The following drawing shows the wiring of the Maintenance PC connection on the CSDU front via Micro USB.

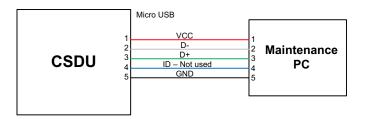

Figure 4-5: Wiring Maintenance PC via Micro USB

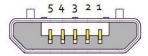

Figure 4-6: Micro USB maintenance connector of the CSDU, face view of engaging end

The following list shows the pins used for the Micro USB interface (Front connector on the CSDU).

| Pin | Pin Name | Description   |
|-----|----------|---------------|
| 1   | VCC      | +5 VDC        |
| 2   | D-       | Data -        |
| 3   | D+       | Data +        |
| 4   | ID       | Not Used      |
| 5   | GND      | Signal ground |

#### Description of the maintenance interfaces on the CSDU

Use the maintenance interface on the front of the CSDU or the AISD 1/EFB 1 (Ethernet 11) interface for maintenance purposes. These interfaces are only accessible for maintenance when the aircraft is on the ground. The interfaces can be accessed from a PC with Ethernet interface or a Micro USB connector.

The maintenance interface has the following characteristics:

- Ethernet 11 (AISD 1 / EFB 1):100 Base-T /10 Base-T Ethernet / IEEE 802.3
- Front Panel Micro USB (115200 bps)

#### Person Activated Self Test (PAST) Push-To-Test button

The CSDU resets the system and initiates a Person Activated Self-Test "PAST" when the Push-To-Test button on the front panel is pressed for at least 2 seconds and less than 20 seconds and while in Maintenance Allowed mode (i.e. a PC is connected via the Micro USB

maintenance interface on the front of the CSDU or via the AISD 1 / EFB 1 Ethernet interface).

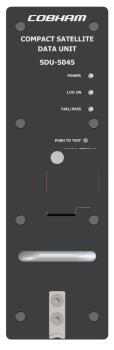

Figure 4-7: SDU-5045 Front plate

The front panel status LEDs will display the following:

- Steady red: A fault, which may degrade the system operation, is present in the CSDU.
- Flashing short green/long pause: Power On Self-Test (POST) or Person Activated Self-Test (PAST) is in progress.
- Flashing long green/short orange: No failure, but a BITE failure/warning is logged in the BITE log, severity ERROR.
- Steady green: No faults.
- Off->orange->off->red->off->green->off: Indicator Test
- When powering up the initial color of the 3 LEDs is orange.

#### 4.3.19 CSDU ARINC 600 connector block

#### ARINC 600 connector drawing - overview

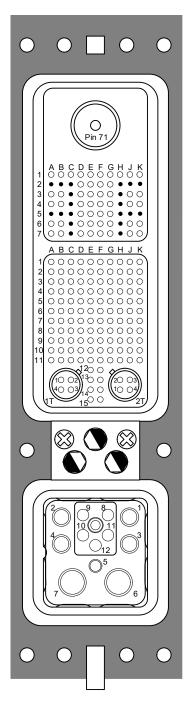

Size 2 Shell receptacle

Top Plug (TP):
Insert arrangement 08
Receptacles
1 Size 1 Coax cavity
50 Size 22 sockets
• = empty cavity

Middle Plug (MP): Insert arrangement 120Q2 Receptacles 2 Size 8 Quadrax cavities 118 Size 22 sockets

Index pin code 81 (5,2,2) Light areas are key holes in receptacle.

Bottom Plug (BP):
Insert arrangement 12F5C2
Receptacles
4 Size 12 pins
1 Size 16 pin,
2 Size 5 coax cavities
5 Size 16 optical cavities (not used)

Figure 4-8: CSDU ARINC 600 connector specifications

#### ARINC 600 connector drawings with functions

The following drawing shows the top plug, middle plug and bottom plug of the SDU rear receptacle with pin functions. For wiring details of this connector see *Electrical installation* and wiring on page 4-6.

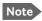

The pins named **No Connect** are not connected to any electrical circuit inside the CSDU. The pins named **Reserved** are connected to passive components only inside the CSDU.

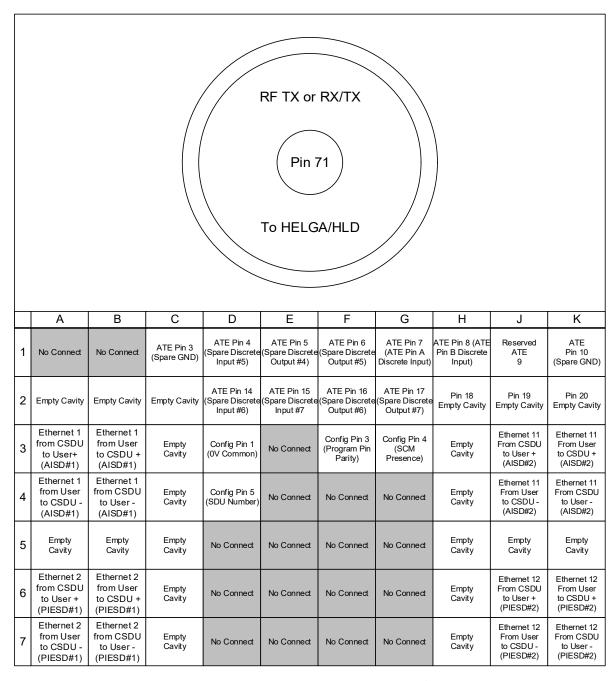

Figure 4-9: CSDU Top Plug in rear receptacle with pin functions

|    | Α                                     | В                                        | С                                             | D                                         | E                                                                     | F                                                                     | G                                    | Н                                          | J                                         | K                                   |
|----|---------------------------------------|------------------------------------------|-----------------------------------------------|-------------------------------------------|-----------------------------------------------------------------------|-----------------------------------------------------------------------|--------------------------------------|--------------------------------------------|-------------------------------------------|-------------------------------------|
| 1  | Data from<br>MCDU 1<br>A              | Data from<br>MCDU 1<br>B                 | Call<br>Place/End<br>Discrete<br>Input 1      | SCM Power<br>15 V                         | No Connect                                                            | No Connect                                                            | Ext. Reset<br>Discrete<br>Input      | Call<br>Place/End<br>Discrete<br>Input 2   | Data from<br>MCDU 2<br>A                  | Data from<br>MCDU 2<br>B            |
| 2  | Data from<br>Primary<br>IRS/GNSS<br>A | Data from<br>Primary<br>IRS/GNSS<br>B    | Cockpit Voice<br>Chime Signal<br>Contact 1    | SCM Power<br>Return 0 V                   | No Connect                                                            | No Connect                                                            | No Connect                           | Cockpit Voice<br>Chime Signal<br>Contact 2 | Data from<br>Secondary<br>IRS A           | Data from<br>Secondary<br>IRS B     |
| 3  | Data from<br>CMU 1<br>A               | Data from<br>CMU 1<br>B                  | Cockpit Voice<br>Call Light<br>Output 1       | SDU Data<br>to SCM<br>A                   | Spare<br>Discrete<br>Output #1                                        | No Connect                                                            | No Connect                           | Cockpit Voice<br>Call Light<br>Output 2    | Data from<br>CMU 2<br>A                   | Data from<br>CMU 2<br>B             |
| 4  | Cockpit<br>Audio<br>Input 1<br>High   | Cockpit<br>Audio<br>Input 1<br>Low       | Cockpit Voice<br>Mic-On<br>Input 1            | SDU Data<br>to SCM<br>B                   | Spare<br>Discrete<br>Output #2                                        | No Connect                                                            | No Connect                           | Cockpit Voice<br>Mic-On<br>Input 2         | Cockpit<br>Audio<br>Input 2<br>High       | Cockpit<br>Audio<br>Input 2<br>Low  |
| 5  | Cockpit<br>Audio<br>Output 1<br>High  | Cockpit<br>Audio<br>Output 1<br>Low      | Cockpit Voice<br>Go Ahead<br>Chime<br>Reset 1 | SCM Data<br>to SDU<br>A                   | Spare<br>Discrete<br>Output #3                                        | No Connect                                                            | Spare<br>ARINC<br>429 Output #1<br>A | Spare<br>ARINC<br>429 Output #1<br>B       | Cockpit<br>Audio<br>Output 2<br>High      | Cockpit<br>Audio<br>Output 2<br>Low |
| 6  | Spare Discrete<br>Input #1            | Spare Discrete<br>Input #2               | Spare Discrete<br>Input #3                    | SCM Data<br>to SDU<br>B                   | Ethernet 5<br>Ethernet T<br>(Spare) from<br>SDU to User +<br>(ACD #2) | Ethernet 5<br>Ethernet T<br>(Spare) from<br>SDU to User-<br>(ACD #2)  | Spare<br>ARINC<br>429 Input<br>A     | Spare<br>ARINC<br>429 Input<br>B           | Data from<br>GNSS to<br>SDU A             | Data from<br>GNSS to<br>SDU B       |
| 7  | AES ID<br>Input A                     | AES ID<br>Input B                        | Spare Discrete<br>Input #4                    | WoW Input 1                               | Ethernet 5<br>Ethernet T<br>(Spare) from<br>User to SDU +<br>(ACD #2) | Ethernet 5<br>Ethernet T<br>(Spare) from<br>User to SDU -<br>(ACD #2) | Spare ARINC<br>429 Output #2<br>A    | Spare ARINC<br>429 Output #2<br>B          | Data to<br>CMU<br>1 & 2<br>A              | Data to<br>CMU<br>1 & 2<br>B        |
| 8  | Data from<br>CFDS<br>A                | Data from<br>CFDS<br>B                   | No Connect                                    | No Connect                                | Data Loader<br>Link A                                                 | TX Mute<br>Input                                                      | No Connect                           | No Connect                                 | Data to<br>CFDS<br>A                      | Data to<br>CFDS<br>B                |
| 9  | From<br>Airborne<br>Data Loader<br>A  | From<br>Airborne<br>Data Loader<br>B     | Crosstalk from other SDU A                    | Crosstalk from other SDU B                | Dual System<br>Select Discrete<br>I/O                                 | Dual System<br>Disable<br>Discrete Input                              | Crosstalk to other SDU A             | Crosstalk to other SDU B                   | To Airborne<br>Data Loader<br>A           | To Airborne<br>Data Loader<br>B     |
| 10 | Data from<br>MCDU 3<br>A              | Data from<br>MCDU 3<br>B                 | No Connect                                    | No Connect                                | No Connect                                                            | No Connect                                                            | No Connect                           | No Connect                                 | Data to<br>MCDU<br>1, 2, 3<br>A           | Data to<br>MCDU<br>1, 2, 3<br>B     |
| 11 | Reserved                              | Reserved                                 | No Connect                                    | No Connect                                | No Connect                                                            | Serviœ<br>Availability<br>Discretes<br>2                              | No Connect                           | No Connect                                 | Reserved                                  | Reserved                            |
| 12 | 10/100BASE-TX                         |                                          |                                               | Service<br>Availability<br>Discretes<br>3 | No Connect                                                            | 10/100BASE-TX                                                         |                                      |                                            |                                           |                                     |
| 13 |                                       | 1<br>Ethernet 3<br>from CSDU<br>to ADL + |                                               |                                           | No Connect                                                            | No Connect                                                            |                                      | 2<br>Ethernet 4<br>from User to<br>CSDU +  | from CSDU                                 |                                     |
| 14 |                                       | 4<br>Ethernet 3<br>from ADL<br>to CSDU - | 3<br>Ethernet 3<br>from CSDU<br>to ADL -      |                                           | No Connect                                                            | No Connect                                                            |                                      |                                            | 4<br>Ethernet 4<br>from User to<br>CSDU - |                                     |

Figure 4-10: CSDU Middle Plug in rear receptacle with pin functions

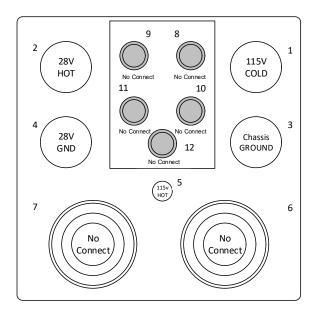

Figure 4-11: CSDU Bottom Plug in rear receptacle with pin functions  ${\sf SUP}$ 

# Pin-out for CSDU rear receptacle (top plug)

| Pin   | Pin name                                |  |
|-------|-----------------------------------------|--|
| TP71  | RF TX or RX/TX, to HELGA/HLD            |  |
| TP01A | No connect                              |  |
| TP01B | No connect                              |  |
| TP01C | ATE pin 3 (Spare GND)                   |  |
| TP01D | ATE pin 4 (Spare Discrete Input #5)     |  |
| TP01E | ATE pin 5 (Spare Discrete Output #4)    |  |
| TP01F | ATE pin 6 (Spare Discrete Output #5)    |  |
| TP01G | ATE pin 7 (ATE Pin A Discrete Input)    |  |
| TP01H | ATE pin 8 (ATE Pin B Discrete Input)    |  |
| TP01J | ATE pin 9 (Spare 0V)                    |  |
| TP01K | ATE pin 10: (Spare GND)                 |  |
| TP02A | Empty Cavity                            |  |
| TP02B | Empty Cavity                            |  |
| TP02C | Empty Cavity                            |  |
| TP02D | ATE pin 14 (Spare Discrete Input #6)    |  |
| TP02E | ATE pin 15 (Spare Discrete Input #7)    |  |
| TP02F | ATE pin 16 (Spare Discrete Output #6)   |  |
| TP02G | ATE pin 15 (Spare Discrete Output #7)   |  |
| TP02H | ATE pin 18: Empty Cavity                |  |
| TP02J | ATE pin 19: Empty Cavity                |  |
| TP02K | ATE pin 20: Empty Cavity                |  |
| TP03A | Ethernet 1 from CSDU to User + (AISD#1) |  |
| TP03B | Ethernet 1 from User to CSDU + (AISD#1) |  |
| TP03C | Empty cavity!                           |  |
| TP03D | Config Pin 1 (0B Common)                |  |
| TP03E | No Connect                              |  |
| TP03F | Config Pin 3 (Program Pin Parity)       |  |
| TP03G | Config Pin 4 (SCM Presence)             |  |
| TP03H | Empty Cavity                            |  |
| TP03J | Ethernet 11 from CSDU to User+ (AISD#2) |  |
| TP03K | Ethernet 11 from User to CSDU+ (AISD#2) |  |
| TP04A | Ethernet 1 from User to CSDU - (AISD#1) |  |
| TP04B | Ethernet 1 from CSDU to User - (AISD#1) |  |
| TP04C | Empty cavity!                           |  |
| TP04D | Config Pin 5 (SDU Number)               |  |
| TP04E | No Connect                              |  |

| Pin   | Pin name                                 |
|-------|------------------------------------------|
| TP04F | No Connect                               |
| TP04G | No Connect                               |
| TP04H | Empty Cavity                             |
| TP04J | Ethernet 11 from User to CSDU- (AISD#2)  |
| TP04K | Ethernet 11 from CSDU to User- (AISD#2)  |
| TP05A | Empty Cavity                             |
| TP05B | Empty Cavity                             |
| TP05C | Empty Cavity                             |
| TP05D | No connect                               |
| TP05E | No connect                               |
| TP05F | No connect                               |
| TP05G | No connect                               |
| TP05H | Empty Cavity                             |
| TP05J | Empty Cavity                             |
| TP05K | Empty Cavity                             |
| TP06A | Ethernet 2 from CSDU to User+ (PIESD#1)  |
| TP06B | Ethernet 2 from User to CSDU+ (PIESD#1)  |
| TP06C | Empty Cavity                             |
| TP06D | No connect                               |
| TP06E | No connect                               |
| TP06F | No connect                               |
| TP06G | No connect                               |
| TP06H | Empty Cavity                             |
| TP06J | Ethernet 12 from CSDU to User+ (PIESD#2) |
| TP06K | Ethernet 12 from User to CSDU+ (PIESD#2) |
| TP07A | Ethernet 2 from User to CSDU- (PIESD#1)  |
| TP07B | Ethernet 2 from CSDU to User- (PIESD#1)  |
| TP07C | Empty cavity                             |
| TP07D | No connect                               |
| TP07E | No connect                               |
| TP07F | No connect                               |
| TP07G | No connect                               |
| TP07H | Empty Cavity                             |
| TP07J | Ethernet 12 from User to CSDU- (PIESD#2) |
| TP07K | Ethernet 12 from CSDU to User- (PIESD#2) |

Table 4-4: Pin allocation for the CSDU top plug

# Pin-out for CSDU rear receptacle (middle plug)

| Pin   | Pin name and description             |
|-------|--------------------------------------|
| MP01A | Data from MCDU 1 A                   |
| MP01B | Data from MCDU 1 B                   |
| MP01C | Call Place End Discrete Input 1      |
| MP01D | SCM Power output 15 V                |
| MP01E | No Connect                           |
| MP01E | No Connect                           |
| MP01G | Ext Reset Discrete Input             |
| MP01H | Call Place End discrete Input 2.     |
| MP01J | Data from MCDU 2 A                   |
| MP01K | Data from MCDU 2 B                   |
| MP02A | Data from Primary IRS/ GNSS A        |
| MP02B | Data from Primary IRS/ GNSS B        |
| MP02C | Cockpit Voice Chime signal contact 1 |
| MP02D | SCM Power return 0 V                 |
| MP02E | No Connect                           |
| MP02F | No Connect                           |
| MP02G | No Connect                           |
| MP02H | Cockpit Voice Chime Signal Contact 2 |
| MP02J | Data from Secondary IRS A            |
| MP02K | Data from Secondary IRS B            |
| мР03А | Data from CMU 1 A                    |
| мрозв | Data from CMU 1 B                    |
| мрозс | Cockpit Voice Call Light output 1    |
| MP03D | Data to SCM A                        |
| мрозе | Spare discrete output #1             |
| MP03F | No Connect                           |
| MP03G | No Connect                           |
| мР03Н | Cockpit Voice Call Light output 2    |
| MP03J | Data from CMU 2 A                    |
| MP03K | Data from CMU 2 B                    |
| MP04A | Cockpit audio input 1 High           |
|       |                                      |

| Pin   | Pin name and description                               |
|-------|--------------------------------------------------------|
| MP04B | Cockpit audio input 1 Low                              |
| MP04C | Cockpit Voice Go Ahead Chime Reset                     |
| MP04D | SDU Data to SCM B                                      |
| MP04E | Spare discrete output #2                               |
| MP04F | No Connect                                             |
| MP04G | No Connect                                             |
| МР04Н | Cockpit Voice Mic On input 2                           |
| MP04J | Cockpit audio input 2 High                             |
| MP04K | Cockpit audio input 2 Low                              |
| MP05A | Cockpit audio output 1High                             |
| MP05B | Cockpit audio output 1Low                              |
| MP05C | Cockpit Voice Go Ahead Chime reset 1                   |
| MP05D | SCM Data to SDU A                                      |
| MP05E | Spare discrete output #3                               |
| MP05F | No Connect                                             |
| MP05G | Spare ARINC 429 Output #1 A                            |
| MP05H | Spare ARINC 429 Output #1 B                            |
| MP05J | Cockpit Audio Output 2 High                            |
| MP05K | Cockpit Audio Output 2 Low                             |
| MP06A | Spare discrete input #1                                |
| MP06B | Spare discrete input #2                                |
| мР06С | Spare discrete input #3                                |
| MP06D | SCM Data to SDU B                                      |
| MP06E | Ethernet 5 Ethernet F (Spare) from SDU to User+(ACD#2) |
| MP06F | Ethernet 5 Ethernet F (Spare) from SDU to User-(ACD#2) |
| MP06G | Spare ARINC 429 Input A.                               |
| мро6н | Spare ARINC 429 Input B.                               |
| MP06J | Data from GNSS to SDU A                                |
| мР06К | Data from GNSS to SDU B                                |

Table 4-5: Pin allocation for the CSDU middle plug 1/2

| Pin   | Pin name and description                                 |
|-------|----------------------------------------------------------|
| MP07A | AES ID input A                                           |
| МР07В | AES ID input B                                           |
| мр07С | Spare discrete input #4                                  |
| MP07D | WOW input 1                                              |
| МР07Е | Ethernet 5, Ethernet T (Spare) from User to SDU+ (ADC#2) |
| MP07F | Ethernet 5, Ethernet T (Spare) from User to SDU- (ADC#2) |
| MP07G | Spare ARINC 429 Output #2 A                              |
| МР07Н | Spare ARINC 429 Output #2 B                              |
| MP07J | Data to CMU 1 & 2. A                                     |
| MP07K | Data to CMU 1 & 2. B                                     |
| MP08A | Data from CFDS A                                         |
| MP08B | Data from CFDS B                                         |
| MP08C | No Connect                                               |
| MP08D | No Connect                                               |
| MP08E | Data loader link A                                       |
| MP08F | TX mute input                                            |
| MP08G | No Connect                                               |
| мР08Н | No connect                                               |
| MP08J | Data to CFDS A                                           |
| MP08K | Data to CFDS B                                           |
| MP09A | From airborne data loader A.                             |
| мро9В | From airborne data loader B                              |
| мро9С | Crosstalk from other SDU A                               |
| MP09D | Crosstalk from other SDU B                               |
| мро9Е | Dual System Select Discrete I/O                          |
| MP09F | Dual System Disable Discrete Input                       |
| MP09G | Crosstalk to other SDU A                                 |
| мР09Н | Crosstalk to other SDU B                                 |
| MP09J | To airborne data loader A                                |
| мР09К | To airborne data loader B                                |
| MP10A | Data from MCDU 3 A                                       |
| MP10B | Data from MCDU 3 B                                       |
| MP10C | No Connect                                               |

| Pin    | Pin name and description                                           |
|--------|--------------------------------------------------------------------|
| MP10D  | No Connect                                                         |
| MP10E  | No Connect                                                         |
| MP10F  | No Connect                                                         |
| MP10G  | No Connect                                                         |
| MP10H  | No Connect                                                         |
| MP10J  | Data to MCDU 1, 2, 3 A                                             |
| MP10K  | Data to MCDU 1, 2, 3 B                                             |
| MP11A  | Reserved                                                           |
| MP11B  | Reserved                                                           |
| MP11C  | No Connect                                                         |
| MP11D  | No Connect                                                         |
| MP11E  | No Connect                                                         |
| MP11F  | Service Availability Discretes 2                                   |
| MP11G  | No Connect                                                         |
| MP11H  | No Connect                                                         |
| MP11J  | Reserved POTS 2. A (TIP)                                           |
| MP11K  | Reserved POTS 2 B (RING)                                           |
| MP12E  | Service Availability Discretes 3                                   |
| MP12F  | Service availability discretes 4. Discrete output.<br>System fail. |
| MP13E  | No Connect                                                         |
| MP13F  | No Connect                                                         |
| MP14E  | No Connect                                                         |
| MP14F  | No Connect                                                         |
| MP15E  | No Connect                                                         |
| MP15F  | No Connect                                                         |
| MP1T 1 | Ethernet 3 from CSDU to ADL + (ACD)                                |
| MP1T 2 | Ethernet 3 from ADL. to CSDU + (ACD)                               |
| MP1T 3 | Ethernet 3 from CSDU to ADL - (ACD)                                |
| MP1T 4 | Ethernet 3 from ADL to CSDU - (ACD)                                |
| MP2T 1 | Ethernet 4 from CSDU to User + (ACD)                               |
| MP2T 2 | Ethernet 4 from User. to CSDU + (ACD)                              |
| мр2т 3 | Ethernet 4 from CSDU to User - (ACD)                               |
| MP2T 4 | Ethernet 4 from User to CSDU - (ACD)                               |

Table 4-6: Pin allocation for the CSDU middle plug 2/2

# Pin-out for CSDU rear receptacle (bottom plug)

| Pin                                           | Pin name and description                                    |
|-----------------------------------------------|-------------------------------------------------------------|
| BP1                                           | 115 V COLD. 115 VAC power return                            |
| BP2                                           | 28 V HOT. 28 VDC power (No Connect - Provision only)        |
| BP3                                           | Chassis Ground                                              |
| BP4                                           | 28 V GND. 28 VDC power return (No Connect - Provision only) |
| BP5                                           | 115V HOT. 115 VAC power                                     |
| BP6<br>BP7<br>BP8<br>BP9<br>BP10<br>BP11 BP12 | No Connect                                                  |

# 4.4 Recommended cables

#### 4.4.1 Introduction

This section lists recommended cables and allowed cable lengths for the cables in the AVIATOR 200S system.

Important

For specific cable requirements see the applicable section in **4.3 Electrical installation and wiring**.

# 4.4.2 Allowed cable lengths for power cables

Cable type: unshielded

### Allowed cable lengths for CSDU

The following table shows the allowed CSDU cable lengths for selected AWG types.

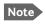

It is generally recommended to keep cable lengths as short as possible, specially on cables for **Chassis GND**.

| Description                            | Pin I . | Contact | Total maximum resistance (Hot and cold)       | mΩ/m (at 70°C) |       |       |       |       |  |
|----------------------------------------|---------|---------|-----------------------------------------------|----------------|-------|-------|-------|-------|--|
|                                        |         |         |                                               | AWG12          | AWG14 | AWG16 | AWG18 | AWG20 |  |
| 115 VAC Line                           | BP1     | 16      | $650~\text{m}\Omega^a$                        | х              | x     | 14.3  | 22.9  | 36.3  |  |
| 115 VAC Neutral                        | BP5     | 12      | 1 $\Omega$ -350 m $\Omega$ in circuit breaker | 5.7            | 9     | х     | х     | х     |  |
| Chassis                                | BP3     | 12      | 25 mΩ<br>(Max. 1 m)                           | 5.7            | 9     | х     | х     | х     |  |
| x = not suitable for this contact size |         |         |                                               |                |       |       |       |       |  |

### **Example for 115 VAC**

Requirement for maximum total resistance: 650 m $\Omega$ 

Selected wire for Line: AWG 16 (14.3 m $\Omega$ /m)

Selected wire for Neutral: AWG 12 (5.7 m $\Omega$ /m)

Maximum length = 
$$\frac{650m\Omega}{(14, 3m\Omega + 5, 7m\Omega)/m} = 32,5m$$

### 4.4.3 Recommended power cables

The cable types must meet the following standards:

- M27500 for shielded wire.
- M22759 for single wire.

AC Power:

Single unshielded wire 18 AWG (Hot) & 12 AWG (Cold)

Manufacturer: Carlisle (Thermax) MIL-DTL-22759/86-18

Manufacturer: Carlisle (Thermax) MIL-DTL-22759/86-12

#### 4.4.4 Recommended RF cables

RG142 Double Shielded Coax Cable

Manufacturer: M17/60-RG142 MIL-DTL-17 22478 Harbour Industries

#### 4.4.5 Recommended cables for ARINC 429

The cables for the ARINC 429 interfaces must be twisted and shielded. They must conform to the standards for aeronautical use. Use a cable that meets the following standard:

M27500 for shielded wire

The cables for the ARINC 429 interfaces must be twisted and shielded and conform to the standards for aeronautical use.

ARINC-429 Data Bus Cable 2 Conductor 24AWG shielded

Manufacturer: Carlisle (ECS) P/N 522402

#### 4.4.6 Recommended cables for Ethernet

Use an Ethernet cable that meets one of the following standards:

- TIA/EIA568-A CAT5 Requirements
- FAR 25.869(a)

The following cable types meet the requirements:

100ohm +-10%, 13pF/ft, 24 AWG shielded

Manufacturer: Carlisle (Tensolite) P/N NF24Q100-01 100Base-T Ethernet Cable

### 4.4.7 Recommended cables for discrete signals

Use cables for discrete wiring that meet the following standard:

M27500 for shielded wire

2 Conductor Cable 22 AWG shielded

Manufacturer: Carlisle (Thermax) M27500-22 WJ 2 S 24

#### 4.4.8 Recommended cable between the SCM and the CSDU

Use the following cables to connect the SCM to the CSDU:

- Communication cable (LAN). Data to and from the SCM: Carlisle (Tensolite) 100Base-T Ethernet Cable, 100 Ohm ±10%, 13 pF/ft, AVG24 Part number: NF24Q100-01
- Twisted pair shield cable for power source and power return: Carlisle (Thermax)
   M27500-22 WJ 2 S 24 (MIL-DTL-22759/86 wire), silver plated shield

# 4.5 Verifying the installation

You must perform certain check procedures during and after installation of the AVIATOR 200S system. The first check procedures are performed after wiring, but before inserting LRUs.For information on the required and recommended check procedures, refer to *Verification* on page 6-1.

# 4.6 Activation of airtime services

Before the AVIATOR 200S system becomes operational, the aircraft owner or operator must establish a contract with an Inmarsat Service Provider (ISP) so the system can be activated. The airtime provider handles terminal activation, billing and technical support that is related to the communication network.

The activation process may take some time, so to make sure it is ready in time, start the activation procedure some time **before the installation on the aircraft** begins.

# 4.6.1 ID numbers for the AVIATOR 200S system

#### ICAO address / AES ID

The ICAO address (International Civil Aviation Organization) is unique and assigned to an aircraft by the civil aviation authority of the state in which the aircraft is registered. This number is the same number used for the Mode S transponder and the TCAS system and in some countries it's calculated from the tail no. In the Inmarsat world, this is also referred to as the AES ID (Airborne Earth Station ID). The ICAO is normally noted in Oct (octal), but in some cases Hex is also used. The CSDU has an ARINC-429 compliant AES ID input for reception of a unique aircraft identification code.

- ARINC 600 connector, rear receptacle, middle plug: MP07A, MP07B.
- Label 275 and 276

The ICAO address can also be received from the CMU (label 214 and 216).

#### **IMSI**

The IMSI (International Mobile Subscriber Identity) is the ID for the SwiftBroadband service and is tied to the SDU Configuration Module (SCM).

#### SwiftBroadband USIM cards

The AVIATOR 200S system is delivered with four USIM cards permanently installed in the SCM. The USIM cards are pre-authenticated by Inmarsat and identified by their unique IMSI (International Mobile Subscriber Identity) number. The length of the IMSI is 15 digits. The SCM is delivered with the USIM cards not yet activated for SwiftBroadband services. For details how to activate the USIM cards contact your airtime provider. The IMSI number is needed to activate the satellite communication service.

A fifth card is a Security SmartCard.

The contract for SwiftBroadband services with your airtime provider contains among other items the following phone number:

• Direct phone numbers that is associated with the IMSI numbers of the installation. Typically the service provider provisions the USIMs for both circuit switched and packet switched services.

#### Service providers

You find a list of Service providers on Inmarsat's web site under Aviation, Aviation Connectivity services ((https://www.inmarsat.com/aviation/complete-aviation-connectivity/).

#### To retrieve the USIM card ID (IMSI number)

With the system you receive the IMSI numbers of the USIM cards that are installed in the SCM.

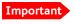

The USIM cards are permanently installed in the SCM. Do not remove or replace the USIM cards.

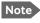

The IMSI numbers are printed on a label on the SCM enclosure and printed on the Certificate of Conformity letter belonging to the SCM.

# Setup of the system

This chapter has the following sections:

- Software upload
- SATCOM system ready for use

#### Note

#### Line of sight

You can configure the system while the aircraft is in the hangar. Note that you cannot typically check the satellite communication while the aircraft is still in the hangar. There must be a line of sight between the SATCOM antenna and the satellite in order to register and use the satellite service.

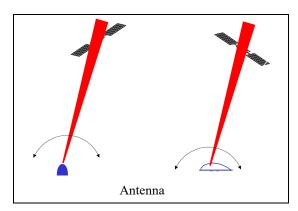

Figure 5-1: Line of sight when communicating with the satellite

# 5.1 Software upload

#### 5.1.1 Overview

After the physical installation of the system it must be loaded with the following files:

- Software image for the system, i.e. CSDU and antenna (typically factory loaded)
- Secure ORT (Owner Requirements Table)
- User ORT

Software image files should only be loaded via Ethernet (ARINC 615A) data loader as an ARINC 429 data loader (A615-3) would require more than 2 hours. All ORT files are loaded using an ARINC 429 or Ethernet (A615A) data loader.

The software image makes the system ready for configuration to the specific aircraft installation and application requirements. The ORT files contain the settings for the individual aircraft. The Secure ORT contains all aircraft specific settings. The User ORT contains user data, e.g. a telephone directory.

98-145168-A 5-1

#### **Secure ORT**

The Secure ORT contains all settings for the connected units, including the antenna setup, cable losses and navigational input, interfaces to connected avionics equipment (e.g. CMU, MCDU, audio management panels etc.). This file is locked and cannot be edited. The Secure ORT file is generated with an ORT tool and loaded using an ARINC 429 (ARINC 615-3) or Ethernet (ARINC 615A) compliant data loader.

#### **User ORT**

The User ORT can be edited using the ORT tool (refer to *ORT Tool User Guide (99-168498)* [9]), you can add a telephone directory. The User ORT file is loaded using an ARINC 429 (ARINC 615-3) or Ethernet (ARINC 615A) compliant data loader.

### 5.1.2 Uploading software

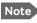

Before you start loading the software files, make sure that the SCM is connected to the CSDU.

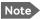

Software upload should only be done by qualified personnel.

To upload software, do as follows:

- 1. Make sure you have access to the following files:
  - Software image for the system, i.e. CSDU and HELGA (typically factory loaded)
  - Secure ORT (Owner Requirements Table)
  - User ORT
- 2. Upload the files using a compliant data loader, see the data loader's instruction manual.

# 5.2 SATCOM system ready for use

Having installed the AVIATOR 200S system and loaded the necessary software, verify that the system is fully operational.

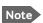

#### Line of sight during operation!

Make sure that there is a line of sight between the SATCOM antenna and the satellite in order to logon to and use the SATCOM service.

To verify the system, do as follows:

- 1. Power on the system.
- 2. Wait until the three LEDs (No faults, power on and log on) on the CSDU front panel are green.
- 3. Continue verifying the system with functional tests, see chapter 6, Verification.

# Verification

This chapter has the following sections:

- Basic check flow
- Pre-Installation Check
- Functional Test. on Ground
- Interference Test
- Functional test, airborne

# 6.1 Basic check flow

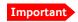

None of the check procedures described in this chapter can serve as a replacement for any of the required approvals and certifications.

### 6.1.1 Check procedures

In order to ensure the correct function of the system, follow the below check flow.

#### 1. Pre-Installation Check.

Perform this check after wiring, but before inserting the LRUs. This is a check of the most important connections, the circuit breakers, cable losses etc. Refer to *Pre-Installation Check* on page 6-2.

#### 2. Configuration.

After performing the Pre-Installation Check, load the Secure ORT and the User ORT files. Refer to *Setup of the system* on page 5-1.

#### 3. Functional Test, on Ground.

When the system is configured and activated, make a functional test on ground. The functional test should check all user interfaces, such as voice, data, annunciators, etc. Refer to *Functional Test*, *on Ground* on page 6-3.

#### 4. Interference Test.

After the functional test, make an interference test. This test is to verify that transmission from the AVIATOR 200S system has no effect on the avionics of the aircraft, particularly navigation equipment. Refer to *Interference Test* on page 6-4.

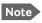

If additional avionics are installed in the aircraft at a later stage, repeat the interference test to ensure compatibility.

#### 5. Functional Test. Airborne.

After the interference test, do a functional test while the aircraft is airborne. This test is basically the same as the functional test on ground. Refer to *Functional test*, *airborne* on page 6-5.

98-145168-A 6-1

# 6.2 Pre-Installation Check

It is recommended to check the installation before inserting LRUs. The following list provides some of the most important issues, but other additional checks may be relevant for the specific installation.

| Item                      | Description of Check                                                                                 | Reference<br>Section | √ | Value/<br>Comment |
|---------------------------|----------------------------------------------------------------------------------------------------|----------------------|---|-------------------|
| Mounting trays            | Ensure service/maintenance accessibility.                                                            |                      |   |                   |
| Coding of tray connectors | Check orientation of coding pins in the CSDU tray connector                                          |                      |   |                   |
| Grounding stud            | Check that the grounding stud on<br>the CSDU is connected correctly to<br>the aircraft chassis.      |                      |   |                   |
| Circuit breaker rating    | Check the circuit breaker.                                                                           |                      |   |                   |
| AC power                  | Check AC power on CSDU tray<br>connector<br>BP5: +115 VAC Line (Hot)<br>BP1: +115 VAC Neutral (Cold) |                      |   |                   |
| RF cable losses           | Measure and note the cable loss from CSDU to the antenna                                             |                      |   |                   |
| RF cable DC resistance    | Measure and note the DC resistance of the cable from CSDU to the antenna (as per section 4.2.4)      |                      |   |                   |
| Software version          | Check the software version of the CSDU.                                                              |                      |   |                   |

Table 6-1: Check Sheet: Installation Check before inserting LRUs.

After a successful check of the installation, you must load the secure ORT and the user ORT with a data loader. For further information, refer to *Setup of the system* on page 5-1.

# 6.3 Functional Test, on Ground

# 6.3.1 Before you start

The system must be activated before performing this test. For further details see *Activation* of airtime services on page 5-49.

# 6.3.2 Check list for functional test on ground

The following list provides some of the most important checks to perform after power-up, but other additional checks may be relevant for the specific installation.

If you already know that certain interfaces or services are not going to be used, it is not necessary to perform tests on these specific interfaces or services.

| Item                         | Description of Check                                                                                                    | Reference                   | √ | Value/<br>Comment |
|------------------------------|----------------------------------------------------------------------------------------------------|-----------------------------|---|-------------------|
| CSDU LEDs                    | Check that the Power LED is green                                                                                                    |                             |   |                   |
|                              | Check that the Fail/Pass LED is green                                                                                                    |                             |   |                   |
|                              | Check that the Logon LED is green                                                                                                    |                             |   |                   |
| MCDU<br>headsets #1 to<br>#3 | Make an aircraft to ground call                                                                                                    | AVIATOR 200S<br>User Manual |   |                   |
|                              | Make a ground to aircraft call                                                                                                    | AVIATOR 200S<br>User Manual |   |                   |
| Ethernet                     | Connect to the Internet from a laptop, using the Ethernet AISD 1 / EFB 1 connection                                                                   | AVIATOR 200S<br>User Manual |   |                   |
| ACARS / AFIS /<br>CMU        | Send a test message and verify<br>the reply or request for weather<br>data and verify the data is<br>downloaded. Both is done from<br>the CDU / MCDU. | CDU / MCDU<br>Manual        |   |                   |

Table 6-2: Check Sheet: Functional test, on Ground

# 6.4 Interference Test

#### 6.4.1 Introduction

It is recommended to do an interference test to ensure that transmission from the AVIATOR 200S system does not influence any of the primary avionics on the aircraft.

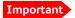

This test is **not** a replacement for any EMC tests in connection with e.g. an STC (Supplemental Type Certificate), TC (Type Certificate) or Field Approval. It is only an additional practical test of the application.

### 6.4.2 Test procedure

During the test, the aircraft must be on ground. A skilled person should be observing the instruments.

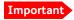

Make sure that all possible avionics/equipment are powered on when A/C in ground state.

- 1. Determine the approximate location and direction towards the relevant satellite to be used.
- 2. Position the aircraft so that the SATCOM antenna transmits in the direction of the other antennas on the aircraft.

**Example:** If the satcom antenna is tail-mounted, place the aircraft with the nose pointing in the direction of the satellite. The antenna will then transmit in the direction of the other antennas located in front of it.

- 3. You can establish a transmission by, for example, making a video call or sending a large file via a laptop that is connected to the EFB 1 Ethernet interface.
- 4. While transmission is ongoing, observe all primary navigation instruments, autopilot, VOR/ILS, ADF and DME etc. and make sure none of the instruments are influenced by the AVIATOR 200S transmission.
- 5. Check aircraft GPS signal-to-noise ratio.
- 6. Monitor all VHF communication and make sure squelch is not opened unintentionally.
- If TCAS/ACAS is installed, verify that it is not flagged "FAILED" during SATCOM transmission.

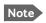

If any additional avionics are installed at a later stage, do the interference test again.

# 6.5 Functional test, airborne

The following list provides some of the most important checks to do while the aircraft is airborne, after all on-ground tests are passed. Other additional checks may be relevant for the specific installation.

# 6.5.1 Before you start

If you already know that certain interfaces or services are not going to be used, it is not necessary to perform tests on these specific interfaces or services.

# 6.5.2 Check list for functional test, airborne

| Item                         | Description of Check                                                                                                    | Reference                   | √ | Value/<br>Comment |
|------------------------------|----------------------------------------------------------------------------------------------------|-----------------------------|---|-------------------|
| MCDU<br>headsets #1<br>to #2 | Make an air to ground call and keep it up during a 360° turn.                                                                         | AVIATOR 200S<br>User Manual |   |                   |
|                              | Make a ground to air call                                                                                                    | AVIATOR 200S<br>User Manual |   |                   |
| Ethernet                     | Connect to the Internet from a laptop, using the Ethernet connection. ).                                                              | AVIATOR 200S<br>User Manual |   |                   |
| ACARS /<br>AFIS / CMU        | Send a test message and verify reply or request for weather data and verify the data is downloaded. Both is done from the CDU / MCDU. | CDU / MCDU<br>Manual        |   |                   |

Table 6-3: Check Sheet: Functional test, Airborne

# Maintenance and troubleshooting

This chapter has the following sections:

- Continued Airworthiness
- Helpdesk
- Software update
- To exchange an LRU
- Troubleshooting
- Returning units for repair
- Disposal of electrical and electronic equipment

# 7.1 Continued Airworthiness

#### 7.1.1 General

#### Maintenance

Maintenance requirements and instructions for continued airworthiness of the Cobham SATCOM units in the AVIATOR 200S System are defined here.

The AVIATOR 200S System (CSDU, SCM and HELGA) requires no periodic scheduled servicing tasks.

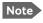

When replacing the CSDU, it is important to leave the SCM installed in the aircraft, because the SCM contains the aircraft-specific configuration data.

The CSDU is a Line-Replaceable Unit (LRU) and constructed for factory repair only. Defective units must be returned to the factory for investigation, repair and test.

The SCM is a Line-Replaceable Unit (LRU) and constructed for factory repair only. Defective units must be returned to the factory for investigation, repair and test.

See also the installation manual of the HELGA, refer to [8] *LGA-5005 HELGA Installation Manual (98-152675)*.

98-145168-A 7-1

#### **Technical support**

Web address: https://cobhamaerospacecommunications.com/avionics-support-services/

E-mail to Cobham technical support: AVIATOR.support@cobham.com.

Telephone numbers for technical support:

- EMEA: +45 3955 8322 (8am to 4 pm, European Time Zone)
- Americas: +1 757 747-2344 (8am to 5 pm, Eastern Time)

#### **Technical Training**

E-mail to Cobham technical support: AVIATOR.support@cobham.com.

#### AOG desk

**OEM Services** 

Telephone: +33 1 72 02 2323 E-mail: aog@oemservices.aero

#### 7.1.2 Maintenance instructions

#### **Documentation**

Maintenance information for the AVIATOR 200S System is contained in this manual. Place the wiring diagram information in this manual in the aircraft operator's appropriate aircraft wiring diagram manuals.

#### **Inoperative units**

If a system component is inoperative, remove or replace the unit.

Secure all cables, collect applicable switches and circuit breakers, and label them inoperative. Revise the equipment list and weight and balance as applicable prior to flight and make a log book entry that the unit was removed.

For information on how to return a unit for repair, see *Returning units for repair* on page 7-10. Once repaired, reinstall the unit in the aircraft in accordance with the instructions in this Installation and Maintenance Manual.

#### **Scheduled Maintenance Program**

The AVIATOR 200S System components are considered on-condition units and no additional maintenance is required other than a check for security and operation at normal inspection intervals.

The recommended periodic scheduled maintenance tasks to be added to the aircraft operator's appropriate aircraft maintenance program are as follows:

CSDU None required

Table 7-1: Periodic scheduled maintenance tasks

SCM None required

HELGA None required

Table 7-1: Periodic scheduled maintenance tasks

The recommended periodic scheduled inspection tasks to be added to the aircraft operator's appropriate aircraft maintenance program are as follows:

CSDU None required

SCM None required

HELGA None required

Table 7-2: Periodic scheduled inspection tasks

The recommended periodic scheduled preventative maintenance tasks to be added to the aircraft operator's appropriate aircraft maintenance program are as follows:

(Tests to determine system condition and latent failures)

CSDU None required

SCM None required

HELGA None required

Table 7-3: Periodic scheduled preventative maintenance tasks

Inspection intervals of the HELGA (LGA-5005) are equal to the Mandatory Periodic Inspection interval for the aircraft type on which it is fitted. For further information refer to [8].

# 7.2 Helpdesk

If this manual does not provide the remedies to solve your problem, you may want to contact your Airtime Provider or your local distributor.

# 7.2.1 System support

If you need assistance with problems caused by the CSDU, SCM or HELGA, call a distributor in your area. See *Technical support* on page 7-2.

# 7.2.2 Security log and system log files

For instructions how to retrieve security and system log files, see the AVIATOR S Operational User Guidance [10].

# 7.3 Software update

See Software upload in chapter 5.

# 7.4 To exchange an LRU

This document describes the procedures for removal and re-installation of the AVIATOR 200S LRUs:

- CSDU (405045-vvccc).
- SCM (405055-vvccc)

For the procedure of removal and re-installation of the HELGA (LGA-5005) see the HELGA installation manual [8].

# 7.4.1 Time required

The time required for removal and re-installation of an LRU is estimated to 15 minutes.

### 7.4.2 Tools required

- CSDU: No tools required.
- SCM: No special tools required. Screw driver if fixed with a screw or bolt.

# 7.4.3 Removal and re-installation of the CSDU (SDU-5045)

To remove the CSDU do as follows:

- 1. Ensure that power is removed from the SATCOM system before removing any LRU.
- 2. Pull and turn to loosen the knurled knob(s) that retain(s) the LRU in the tray.
- 3. Pull the LRU straight out from the tray by the handle. Be careful not to drop the unit.

# 7.4.4 Re-installation of the CSDU (SDU-5045)

To re-install the CSDU do as follows:

- 1. Insert the LRU straight in the tray by the handle. Be careful not to drop the unit.
- 2. Make sure that the LRU is completely seated against the mating connector.
- 3. Pull and turn to fasten the knurled knob(s) that retain(s) the LRU in the tray.

### 7.4.5 Removal and re-installation of the SCM (SCM-5055)

- 1. Ensure that power is removed from the SATCOM system before removing the SCM.
- 2. Release the screw-locks on the D-sub connector and remove the 15 pin D-sub connector from the SCM.
- 3. Remove the four fasteners holding the SCM in place through its mounting flange.

#### Re-installation

- 1. Mount the SCM to the aircraft structure with the four fasteners through its mounting flange.SCM.
- 2. Connect the 15 pin D-sub connector to the SCM and tighten the connector screw-locks to 0.32 Nm.

### 7.4.6 Removal and re-installation of the HELGA (LGA-5005)

Refer to the LGA-5005 HELGA installation manual [8].

## 7.5 Troubleshooting

### 7.5.1 Status signalling

#### **Built-In Test Equipment (BITE)**

The CSDU provides a Built-In Test Equipment (BITE) function in order to make fault diagnostics easy during service and installation.

The BITE test is done during:

- Power On Self Test (POST), which is automatically performed each time the system is powered on.
- Person Activated Self Test (PAST), which is initiated by pressing the Push To Test button on the front panel of the CSDU.

Also, during operation a Continuous Monitoring BITE function is performed.

Each LRU in the AVIATOR 200S system has its own BITE function but they are all controlled and monitored by the CSDU in the system.

Results from the BITE tests for the complete AVIATOR 200S system are shown as four digit error codes. The two most significant digits represent the main group. The two least significant digits give further details. The CSDU BITE codes inform you that there are errors in the CSDU. Use the CSDU diagnostic report for further information on the BITE errors.

#### Means of signalling

The AVIATOR 200S System provides various methods for signalling the status of the system.

- **LEDs** on the front panel of the CSDU are used to signal:
  - Power on/off
  - Logon
  - Fail/Pass
- Connected display units (e.g. MCDU) display messages concerning:
  - information from the services
  - status information from the system to the user
  - · equipment errors.
- Security and system log files: In Maintenance allowed mode.

#### Messages in the MCDU display

Two types of messages are displayed:

- Cause codes are information from the services or status information from the system to the user.
- BITE codes are information about errors in the equipment.

For further information and lists of the possible error codes, refer to the appendix *System messages* on page B-1.

### 7.5.2 Status signalling with LEDs

#### **LEDs on CSDU**

During the power-up procedure all LEDs on the front plate are orange. If all 3 LEDs on the front stay orange after power up, check the AC supply of the CSDU. If the wiring is good, the CSDU software may be corrupted. If the wiring is good, the CSDU software is corrupted. Contact your local distributor for instructions how to proceed.

| Logon LED on CSDU |                                  |  |
|-------------------|----------------------------------|--|
| Behaviour         | Description                      |  |
| Red               | Acquiring satellite network      |  |
| Orange            | Network synchronization          |  |
| Green             | Network logon                    |  |
| Off               | No acquired satellite/logged off |  |

Table 7-4: Function of the CSDU Logon LED

| Fail/Pass LED on CSDU              |                                                                               |  |  |
|------------------------------------|-------------------------------------------------------------------------------|--|--|
| Behaviour                          | Description                                                                   |  |  |
| Steady red                         | A fault which may degrade the system operation is present in the SDU          |  |  |
| Flashing: short green/ long pause  | Power On Self Test (POST) or Person Activated Self<br>Test (PAST) in progress |  |  |
| Flashing: long green/ short orange | No current failure, but a BITE failure / warning is logged in the error log   |  |  |
| Steady green                       | No faults                                                                     |  |  |

Table 7-5: Function of the CSDU Fail/Pass LED

### 7.5.3 Initial troubleshooting

#### Overview

This section describes an initial check of the primary functions of the AVIATOR 200S System, and provides some guidelines for troubleshooting, if one of the checks should fail.

#### Means available for troubleshooting

The following means are available for troubleshooting:

- **LEDs and BITE messages**. Generally, if a fault occurs without any obvious reason, it is always recommended to observe the LED behaviour. For information on the function of the LEDs refer to *Status signalling* on page 7-7. For a list of all the BITE codes and Cause codes, refer to the appendix *System messages* on page B-1.
- Maintenance interface. For troubleshooting errors in the CSDU, connect to the
  Micro USB maintenance port on the front plate of the CSDU and extract the relevant
  log files. Refer to the Operational User Guidance [10] for instructions how to extract and
  analyze the log files.

| Problem                                                                 | What to do                                                                                                    |
|-------------------------------------------------------------------------|----------------------------------------------------------------------------------------------------|
| No GPS signal:<br>Interference from<br>satcom antenna on<br>GPS antenna | If the existing GPS antenna on board the aircraft does not provide sufficient filtering of the satcom antenna signal to provide a usable GPS signal, you must replace the existing GPS antenna with a GPS antenna that has a satcom filter. |
| Registration for voice or data on the BGAN network not possible         | In case the system cannot register properly for voice or data service, check with your Service provider that the USIM cards in the SCM are not blocked.                                                                                     |

Table 7-6: Initial troubleshooting

## 7.6 Returning units for repair

### 7.6.1 Repackaging requirements

Should you need to send the product for repair, please read the below information before packing the product.

The shipping carton has been carefully designed to protect the AVIATOR 200S and its accessories during shipment. This carton and its associated packing material should be used when repacking for shipment. Attach a tag indicating the type of service required, return address, part number and full serial number. Mark the carton FRAGILE to ensure careful handling.

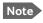

Correct shipment is the customer's own responsibility.

If the original shipping carton is not available, the following general instructions should be used for repacking with commercially available material.

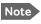

The packaging must meet at least ATA 300 CATEGORY III.

- 1. Protect the connectors of the CSDU and SCM with plastic connector protection.
- 2. Wrap the defective unit in heavy paper or plastic. Attach a tag indicating the type of service required, return address, part number and full serial number.
- 3. Use a strong shipping container, e.g. a double walled carton.
- 4. Protect the front- and rear panel with cardboard and insert a layer of shock-absorbing material between all surfaces of the equipment and the sides of the container.
- 5. Seal the shipping container securely.
- 6. Mark the shipping container FRAGILE to ensure careful handling. Failure to do so may invalidate the warranty.

## 7.7 Disposal of electrical and electronic equipment

Old electrical and electronic equipment marked with this symbol can contain substances hazardous to human beings and the environment. Never dispose these items together with unsorted municipal waste (household waste). In order to protect the environment and ensure the correct recycling of old equipment as well as the re-utilization of individual components, use either public collection or private collection by the local distributor of old electrical and electronic equipment marked with this symbol.

Contact the local distributor for information about what type of return system to use.

# **Equipment specifications**

### A.1 Introduction

This appendix has the following sections:

- SDU-5045 Compact Satellite Data Unit
- SCM-5055 Configuration Module

### Important note!

The information, drawings, and wiring diagrams contained in this manual are intended as a reference for engineering planning only. It is the installer's responsibility to compose installation drawings specific to the aircraft.

Cables and connectors are not included.

For specifications of the antenna see the documentation provided with the antenna.

98-145168-A A-1

# A.2 SDU-5045 Compact Satellite Data Unit

| Characteristics                                                                | Specification                                                                                                    |  |  |
|--------------------------------------------------------------------------------|----------------------------------------------------------------------------------------------------|--|--|
| Dimensions                                                                     | 2 MCU ARINC 600 enclosure                                                                                                    |  |  |
| (L x W x H)                                                                    | 319.50 mm x 61.00 mm x 199.70 mm (12.58" x 2.40 x 7.86")                                                                         |  |  |
| Weight                                                                         | 4.2 kg (9.26 lbs) Guaranteed weight max 4.4 kg (9.7 lbs)                                                                         |  |  |
| Mounting                                                                       | Mount in an ARINC 600 2 MCU tray.                                                                                                |  |  |
|                                                                                | Controlled-temperature locations and convection airflow cooling                                                                  |  |  |
|                                                                                | Non-controlled-temperature locations and forced airflow cooling (Tray with fan/plenum)                                           |  |  |
|                                                                                | Non-controlled-temperature location and supplied<br>airflow cooling (tray integrated onto a shelf racking<br>system)             |  |  |
|                                                                                | Non-pressurized locations.                                                                                                    |  |  |
|                                                                                | Pressurized locations.                                                                                                    |  |  |
| Supply voltage                                                                 | Nominal AC supply: 115 VAC (360 - 800Hz)<br>Continuous operation: +90 V to 134 V<br>Short time operation: +70.0 V - 170 V (30ms) |  |  |
| Transparency time                                                              | 200 ms                                                                                                    |  |  |
| Typical Power Consumption:                                                     | AC: 44 W                                                                                                    |  |  |
| CSDU alone in a Class 4 system (AVIATOR 200S)                                  | Power provided for HELGA: 51 W                                                                                                   |  |  |
| (AVIATOR 2003)                                                                 | Power provided for SCM: 4.5 W                                                                                                    |  |  |
| Power consumption as Class 4<br>system AVIATOR 200S including<br>SCM and HELGA | AC: <100 W                                                                                                    |  |  |
| Maximum heat dissipation                                                       | <50 W                                                                                                    |  |  |
| Connectors                                                                     | Rear: ARINC 600 Attachment 11                                                                                                    |  |  |
|                                                                                | Front: micro USB (for maintenance).                                                                                              |  |  |
| Operating temperature                                                          |                                                                                                    |  |  |
| Convection airflow cooling                                                     | -40° to +40° C (+40°C/20 hours; +55°C/30 minutes)                                                                                |  |  |
| Forced airflow cooling                                                         | -40° to +70° C                                                                                                    |  |  |
| Supplied airflow cooling                                                       | -40° to +70° C                                                                                                    |  |  |

Table A-1: CSDU specifications

| Characteristics              | Specification                                                                           |
|------------------------------|-----------------------------------------------------------------------------------------|
| Ground survival temperature  | -55° to +85° C                                                                          |
| Shelf life                   | Max. 7 years at max. 35° C                                                              |
| Maximum resistance, AC input | < 1.0 Ohm                                                                               |
| Altitude                     | For installation in non-pressurized locations: Max. 55000 ft (Cat-F2)                   |
| Decompression                | For installation in pressurized locations: 55000 ft (Cat. A2)                           |
| Overpressure                 | For installation in pressurized locations: -15000 ft (Cat. A2)                          |
| Relative humidity            | 95% non-condensing at +50°C                                                             |
| Environmental categories     | See appendix C, DO-160G specifications, Compact Satellite Data Unit (CSDU) on page C-2. |

Table A-1: CSDU specifications

# A.3 SCM-5055 Configuration Module

| Characteristics             | Specification                                                                                                    |
|-----------------------------|----------------------------------------------------------------------------------------------------|
| Dimensions (L x W x H)      | 114.00 mm x 101.60 mm x 25.40 mm (4.49" x 4.00" x 1.00")                                                                            |
| Weight                      | 200 ± 30 g                                                                                                    |
| Mounting                    | Non-controlled temperature locations with convection airflow cooling                                                                |
|                             | Non-pressurized locations.                                                                                                    |
|                             | Pressurized locations.                                                                                                    |
| Supply voltage              | The SCM is connected to and powered by the CSDU.                                                                                    |
| Connectors                  | 15 position D-subminiature plug (pins) with 4-40 UNC female screw-locks, equivalent to MIL-DTL-24308 M24308/24-26 and M24308/26-115 |
|                             | (ARINC 781 compliant)                                                                                                    |
| Operating temperature       | -40° to +70° C                                                                                                    |
| Ground survival temperature | -55° to +85° C                                                                                                    |
| Shelf life                  | Max. 7 years at max. 35° C                                                                                                    |
| Altitude                    | For installation in non-pressurized locations:<br>Max. 55000 ft (Cat. F2)                                                           |
| Decompression               | For installation in pressurized locations: 55000 ft (Cat. A2)                                                                       |
| Overpressure                | For installation in pressurized locations: -15000 ft (Cat. A2)                                                                      |
| Environmental categories    | See appendix C, DO-160G specifications, Configuration Module (SCM) on page C-5.                                                     |

Table A-2: SCM specifications

# System messages

This appendix has the following sections:

BITE error codes

The AVIATOR 200S system shows system messages in connected display units (e.g. MCDU) or in the security and system log files of the CSDU when extracted in maintenance-allowed mode.

### B.1 BITE error codes

**BITE error codes** contain information from the AVIATOR 200S system. This information is a result of a POST or PAST sequence or Continuous Monitoring performed by the Built-In Test Equipment. BITE error codes and explanation is shown in the MDCU display.

#### **B.1.1** List of BITE error codes

| Fault<br>message<br>code | Fault message subject | Failure cause                             | Consequences on the system          | FDCEtype<br>1                                    |
|--------------------------|-----------------------|-------------------------------------------|-------------------------------------|--------------------------------------------------|
| 1                        | SDU1(5RV1)            | ·                                         | ,                                   | SATCOM<br>Fault                                  |
| 2                        | SDU1(5RV1)            | Faulty SDU                                | suffer minor degradations,          | Loss of<br>AISD or<br>PIESD<br>Communi<br>cation |
| 4                        | SDU1(5RV1)            | Faulty SDU                                | Loss of all communications          | SATCOM<br>Fault                                  |
| 6                        |                       | HELGA failure, Configuration data failure | Probable loss of all communications | SATCOM<br>Fault                                  |
| 7                        | SCM1(78RV1)           | SCM failure                               | Probable loss of all communications | SATCOM<br>Fault                                  |

Table B-1: BITE error codes

98-145168-A B-1

| Fault<br>message<br>code | Fault message subject | Failure cause                                                                                                    | Consequences on the system                                                                                                    | FDCEtype<br>1                |
|--------------------------|-----------------------|----------------------------------------------------------------------------------------------------|----------------------------------------------------------------------------------------------------|------------------------------|
| 8                        | MCDU1<br>(2CA1)       | SATCOM system receives an ARINC<br>429 message from MCDU1 with a<br>SSM set to NCD/FW/FT                                                 | MCDU1 is unusable for control/status of the SATCOM system. If available, MCDU2 or MCDU3 may be used if their SDU interfaces have not failed.                                                 | Loss of<br>HMI               |
| 9                        | MCDU2<br>(2CA2)       | SATCOM system receives an ARINC<br>429 message from MCDU2 with a<br>SSM set to NCD/FW/FT                                                 | MCDU2 is unusable for<br>control/status of the SATCOM<br>system. If available, MCDU1 or<br>MCDU3 may be used if their SDU<br>interfaces have not failed.                                     | Loss of<br>HMI               |
| 10                       | MCDU3<br>(2CA3)       | SATCOM system receives an ARINC<br>429 message from MCDU3 with a<br>SSM set to NCD/FW/FT                                                 | MCDU3 is unusable for control/status of the SATCOM system. If available, MCDU1 or MCDU2 may be used if their SDU interfaces have not failed.                                                 | Loss of<br>HMI               |
| 11                       | ATSU1<br>(1TX1)       | SATCOM system receives an ARINC<br>429 message from ATSU1 with a<br>SSM set to NCD/FW/FT which lead<br>to the Loss of Labels 214 and 216 | Probable loss of all communications                                                                                                    | SATCOM<br>Fault              |
| 12                       | ATSU2<br>(1TX2)       | SATCOM system receives an ARINC<br>429 message from ATSU1 with a<br>SSM set to NCD/FW/FT which lead<br>to the Loss of Labels 214 and 216 | Probable loss of all communications                                                                                                    | SATCOM<br>Fault              |
| 13                       | ADIRU1<br>(1FP1)      | SATCOM system receives an ARINC<br>429 message from ADIRU1 with a<br>SSM set to NCD/FW/FT                                                | The SDU will attempt to obtain all inertial data from its other IRS input, resulting in loss of all satellite communications only if an independant and healthy second ADIRU is unavailable. | Loss of<br>Communi<br>cation |
| 14                       | ADIRU2<br>(1FP2)      | SATCOM system receives an ARINC<br>429 message from ADIRU2 with a<br>SSM set to NCD/FW/FT                                                | The SDU will attempt to obtain all inertial data from its other IRS input, resulting in loss of all satellite communications only if an independant and healthy second ADIRU is unavailable. | Loss of<br>Communi<br>cation |
| 18                       |                       | SATCOM system receives an ARINC<br>429 message from ATSU1 with a<br>SSM set to SILENT                                                    | Probable loss of all communications                                                                                                    | SATCOM<br>Fault              |
| 19                       |                       | SATCOM system receives an ARINC<br>429 message from MCDU1 with a<br>SSM set to Silent                                                    | MCDU1 is unusable for control/status of the SATCOM system                                                                                                    | Loss of<br>HMI               |

Table B-1: BITE error codes (Continued)

| Fault<br>message<br>code | Fault message subject                             | Failure cause                                                                           | Consequences on the system                                                                                                    | FDCEtype<br>1                |
|--------------------------|---------------------------------------------------|-----------------------------------------------------------------------------------------|----------------------------------------------------------------------------------------------------|------------------------------|
| 20                       | )/SDU1(5RV1)                                      | SATCOM system receives an ARINC<br>429 message from MCDU2 with a<br>SSM set to Silent   |                                                                                                    | Loss of<br>HMI               |
| 21                       |                                                   | SATCOM system receives an ARINC<br>429 message from ATSU2 with a<br>SSM set to SILENT   | Probable loss of all communications                                                                                                    | SATCOM<br>Fault              |
| 24                       | HPA-HI<br>GAIN(7RV1)/S<br>DU1(5RV1)/W<br>RG(41RV) | No data from HPA to CSDU                                                                | Probable loss of communications                                                                                                    | SATCOM<br>fault              |
| 25                       | SDU1(5RV1)/S<br>CM1(78RV1)/<br>WRG                | No data from SCM to the CSDU                                                            | Loss of communications                                                                                                    | SATCOM<br>fault              |
| 26                       | )/SDU1(5RV1)                                      | SATCOM system receives an ARINC<br>429 message from MCDU3 with a<br>SSM set to Silent   |                                                                                                    | Loss of<br>HMI               |
| 27                       | ATSU1(1TX1)                                       | Loss of label 270                                                                       | None                                                                                                    | NONE                         |
| 28                       | ATSU2(1TX2)                                       | Loss of label 270                                                                       | None                                                                                                    | NONE                         |
| 40                       |                                                   | Failure in HELGA and/ or SDU, and/or<br>Coax                                            | Loss of communications                                                                                                    | SATCOM<br>Fault              |
| 41                       | WRG (42RV)                                        | Failure in the DLNA-CSDU Coaxial<br>Cable                                               | Loss of communications                                                                                                    | SATCOM<br>Fault              |
| 45                       | POWER<br>SUPPLY<br>INTERRUPT                      | Power interrupt                                                                         | Loss of communications                                                                                                    | Loss of<br>Communi<br>cation |
| 54                       |                                                   | SATCOM system receives an ARINC<br>429 message from RMP1 with a SSM<br>set to NCD/FW/FT |                                                                                                    |                              |
| 55                       |                                                   | SATCOM system receives an ARINC<br>429 message from RMP2 with a SSM<br>set to NCD/FW/FT |                                                                                                    |                              |
| 56                       |                                                   | SATCOM system receives an ARINC<br>429 message from RMP3 with a SSM<br>set to NCD/FW/FT | RMP3 is unusable for control/status<br>of the SATCOM system. If available,<br>RMP1 or RMP2 may be used if their<br>SDU interfaces have not failed. |                              |

Table B-1: BITE error codes (Continued)

| Fault<br>message<br>code | Fault message subject                 | Failure cause                                                                          | Consequences on the system              | FDCEtype<br>1                                           |
|--------------------------|---------------------------------------|----------------------------------------------------------------------------------------|-----------------------------------------|---------------------------------------------------------|
| 57                       | SDU1(5RV1)/                           | SATCOM system receives an ARINC<br>429 message from RMP1 with a SSM<br>set to Silent   |                                         | Loss of<br>HMI                                          |
| 58                       |                                       | SATCOM system receives an ARINC<br>429 message from RMP2 with a SSM<br>set to Silent   |                                         | Loss of<br>HMI                                          |
| 59                       |                                       | SATCOM system receives an ARINC<br>429 message from RMP3 with a SSM<br>set to Silent   |                                         | Loss of<br>HMI                                          |
| 90                       |                                       | SATCOM system receives an ARINC<br>429 message from ADIRU1 with a<br>SSM set to Silent | Probable loss of all communications     | Loss of<br>Communi<br>cation                            |
| 91                       |                                       | SATCOM system receives an ARINC<br>429 message from ADIRU2 with a<br>SSM set to Silent | Probable loss of all communications     | Loss of<br>Communi<br>cation                            |
| 94                       | AUTO RESET                            |                                                                                        | Loss of communications during the reset | Loss of<br>Communi<br>cation                            |
| 95                       | MANUAL<br>RESET                       |                                                                                        | Loss of communications during the reset | Loss of<br>Communi<br>cation                            |
| 96                       | HI GAIN<br>ANTENNA-<br>TOP (16RV1)    | HGA Failure                                                                            | Probable loss of all communications     | SATCOM<br>Fault                                         |
| 97                       | SCM1<br>(78RV1)/<br>OVER<br>TEMPERA   | The SCM is overheated                                                                  | Probable loss of communications         | SATCOM<br>Fault                                         |
| 98                       | HPA-HI<br>GAIN(7RV1)/O<br>VER TEMPERA | The HPA is overheated                                                                  | Probable loss of communications         | SATCOM<br>Fault                                         |
| 99                       | SDU1(5RV1)/<br>OVER<br>TEMPERA        | The SDU is overheated                                                                  | Loss of AISD and/or PIESD communication | Loss of<br>AISD<br>and/or<br>PIESD<br>Communi<br>cation |

Table B-1: BITE error codes (Continued)

| Fault<br>message<br>code | Fault message subject                               | Failure cause                                                                                           | Consequences on the system          | FDCEtype<br>1                                    |
|--------------------------|-----------------------------------------------------|----------------------------------------------------------------------------------------------------|-------------------------------------|--------------------------------------------------|
| 100                      | ANTENNA-<br>LOW GAIN<br>(46RV1)/<br>OVER<br>TEMPERA | The HELGA is overheated                                                                                 | Probable loss of communications     | SATCOM<br>Fault                                  |
| 101                      | PIN                                                 | Configuration HPP Parity error,<br>Configuration HPP combination not<br>plausible, ATE HPP parity error | Probable loss of communications     | SATCOM<br>Fault                                  |
| 102                      | SDU1(5RV1)                                          | Faulty SDU                                                                                              | Loss of AISD or PIESD communication | Loss of<br>AISD or<br>PIESD<br>Communi<br>cation |
| 103                      | SCM1(78RV1)                                         | AISD/PIESD user ORT failure                                                                             | Loss of AISD or PIESD communication | Loss of<br>AISD or<br>PIESD<br>Communi<br>cation |
| 104                      | SCM1(78RV1)<br>SOFTWARE<br>COMP                     | SCM Failure                                                                                             | Probable loss of all communications | SATCOM<br>Fault                                  |
| 105                      | HPA-HI<br>GAIN(7RV1)<br>SOFTWARE<br>COMP            | MCHPA Failure                                                                                           | Probable loss of all communications | SATCOM<br>Fault                                  |
| 106                      | ANTENNA-<br>LOW GAIN<br>(46RV1)<br>SOFTWARE<br>COMP | HELGA failure                                                                                           | Probable loss of all communications | SATCOM<br>Fault                                  |
| 107                      | SCM1(78RV1)                                         | Cabin USIM interface Failure                                                                            | Loss of Cabin communications        | Loss of<br>PIESD<br>Communi<br>cation            |
| 108                      | SCM1(78RV1)                                         | SECURE ORT/ ACD user ORT failure                                                                        | Loss of all communications          | SATCOM<br>Fault                                  |

Table B-1: BITE error codes (Continued)

| Fault<br>message<br>code | Fault message subject            | Failure cause                                                                            | Consequences on the system                                              | FDCEtype<br>1                                                                                          |
|--------------------------|----------------------------------|------------------------------------------------------------------------------------------|-------------------------------------------------------------------------|----------------------------------------------------------------------------------------------------|
| 109                      | SDU1(5RV1)/<br>WRG               | Discrete Output failure                                                                  | call on channel 2 or No light indication of incomming call on channel 1 | No light indication of incoming call on channel 2 or No light indication of incoming call on channel 1 |
| 110                      | SCM1(78RV1)<br>SOFTWARE<br>COMP  | SCM Failure                                                                              | Loss of Cabin Communications                                            | Loss of<br>AISD or<br>PIESD<br>communi<br>cation                                                       |
| 111                      | SCM1(78RV1)<br>/REGISTRATIO<br>N | SCM Registration Failure                                                                 | Probable loss of all communications                                     | SATCOM<br>Fault                                                                                        |
| 112                      | XPDR-1(1SH1)                     | SATCOM system receives an ARINC<br>429 message from XPDR1 with a<br>SSM set to NCD/FW/FT | Probable loss of all communications                                     | SATCOM<br>Fault                                                                                        |
| 113                      |                                  | SATCOM system receives an ARINC<br>429 message from XPDR1 with a<br>SSM set to Silent    | Probable loss of all communications                                     | SATCOM<br>Fault                                                                                        |

Table B-1: BITE error codes (Continued)

# **DO-160G** specifications

This appendix has the following sections:

- General DO-160 information
- Compact Satellite Data Unit (CSDU)
- Configuration Module (SCM)

Refer to LGA-5005 HELGA installation manual [8] for DO-160 specifications of the antenna.

### C.1 General DO-160 information

### C.1.1 Certifying agency

Approval of the installation of the AVIATOR 200S system is not authorized by this installation manual. Acceptance for the installation and use of the AVIATOR 200S system and its associated components must be obtained through the appropriate offices of the FAA or other certifying agency. It is recommended that all proposed installations be coordinated with the local jurisdiction of the FAA or other certifying agency prior to performing the installation.

#### C.1.2 Environmental Qualification Forms

The Environmental Qualification Forms list the environmental categories under which all Cobham SATCOM components of the AVIATOR 200S system are approved.

Please refer to RTCA DO-160G for further details on the following Environmental Oualification Forms.

98-145168-A C-1

# C.2 Compact Satellite Data Unit (CSDU)

Part Number: SDU-5045

| Environmental variable                              | DO160 G section<br>(Unless otherwise specified) | Category and requirements                  |
|-----------------------------------------------------|-------------------------------------------------|--------------------------------------------|
| Temperature and Altitude                            | 4                                               | [(A2F2)Z]                                  |
| Ground Survival Low Temperature Test - 55°C         | 4.5.1                                           | A2                                         |
| Short-Time Operating Low Temperature Test -40°C     | 4.5.1                                           | A2                                         |
| Operating Low Temperature Test -40°C                | 4.5.2                                           | A2                                         |
| Ground Survival High Temperature Test<br>+85°C      | 4.5.3                                           | A2                                         |
| Short-Time Operating High Temperature<br>Test +70°C | 4.5.3                                           | A2                                         |
| Operating High Temperature Test +70°C               | 4.5.4                                           | A2                                         |
| In Flight Loss of Cooling                           | 4.5.5                                           | Z                                          |
| Altitude Test +55.000ft                             | 4.6.1                                           | F2                                         |
| Decompression Test                                  | 4.6.2                                           | A2F2                                       |
| Overpressure Test                                   | 4.6.3                                           | A2                                         |
| Temperature Variation (-40°C to +70°C)              | 5                                               | В                                          |
| Humidity                                            | 6                                               | Α                                          |
| Operational Shocks and Crash Safety                 | 7                                               | -                                          |
| Operational Shocks                                  | 7.2                                             | E/B                                        |
| Crash Safety (Impulse)                              | 7.3.1                                           | E/B                                        |
| Crash Safety (Sustained)                            | 7.3.3                                           | Aircraft Type 5,<br>Orientation:<br>Random |
| Bench Handling Shocks                               | MIL-STD 810G, Method<br>516.6, Proc. VI         | MIL-STD 810G,<br>Method 516.6,<br>Proc. VI |
| Vibration                                           | 8                                               | -                                          |
| Standard Random Vibration                           | 8.5                                             | S(B3)                                      |

Table C-1: Common environmental conditions and tests (DO160G) for CSDU

| Environmental variable                                   | DO160 G section<br>(Unless otherwise specified) | Category and requirements |
|----------------------------------------------------------|-------------------------------------------------|---------------------------|
| High-Level, Short Duration Vibration                     | 8.6                                             | H(R)                      |
| Explosion Atmosphere                                     | 9                                               | E                         |
| Waterproofness                                           | 10                                              | Υ                         |
| Fluids Susceptibility                                    | 11                                              | F                         |
| Sand & Dust                                              | 12                                              | D                         |
| Fungus Resistance                                        | 13                                              | F                         |
| Salt Fog                                                 | 14                                              | Х                         |
| Magnetic Effect                                          | 15                                              | Z                         |
| Power Input                                              | 16                                              | A(WF)HLPI                 |
| Voltage Spike                                            | 17                                              | А                         |
| Audio Frequency Conducted Susceptibility                 | 18                                              |                           |
| AC Power                                                 | 18.3.2                                          | R(WF)                     |
| Induced Signal Susceptibility                            | 19                                              |                           |
| Magnetic Fields Induced into Equipment.                  | 19.3.1                                          | CWX                       |
| Magnetic Fields Induced into Interconnecting Cables      | 19.3.3                                          | CWX                       |
| Electrical Fields Induced into<br>Interconnecting Cables | 19.3.4                                          | CWX                       |
| Spikes Induced into Interconnecting Cables               | 19.3.5                                          | CWX                       |
| Radio Frequency Susceptibility<br>(Conducted & Radiated) | 20                                              | -                         |
| Conducted                                                | 20.4                                            | Т                         |
| Radiated                                                 | 20.5                                            | Т                         |
| Radio Frequency Emission                                 | 21                                              | -                         |
| Conducted                                                | 21.4                                            | М                         |
| Radiated                                                 | 21.5                                            | М                         |
| Lightning Induced Transient Susceptibility               | 22                                              | AZZZLZ                    |
| Lightning Direct Effects                                 | 23                                              | X                         |

Table C-1: Common environmental conditions and tests (DO160G) for CSDU (Continued)

| Environmental variable      | DO160 G section<br>(Unless otherwise specified)                                                                                       | Category and requirements |
|-----------------------------|----------------------------------------------------------------------------------------------------|---------------------------|
| Icing                       | 24                                                                                                    | Х                         |
| Electrostatic Discharge     | 25                                                                                                    | А                         |
| Fire, Flammability          | 26                                                                                                    | С                         |
| Federal Aviation Regulation | FAR 25.853(a) & Appendix F, part I, §(a)(1)(ii) FAR 25.853(a) & Appendix F, part I, §(a)(1)(v) FAR 25.869 (a)(1) & Appendix F, part I |                           |

Table C-1: Common environmental conditions and tests (DO160G) for CSDU (Continued)

# C.3 Configuration Module (SCM)

Part Number: SCM-5055

| Environmental variable                              | DO160 G section<br>(Unless otherwise specified) | Category and requirements                                                                                          |
|-----------------------------------------------------|-------------------------------------------------|----------------------------------------------------------------------------------------------------|
| Temperature and Altitude                            | 4                                               | -                                                                                                    |
| Ground Survival Low Temperature Test - 55°C         | 4.5.1                                           | A2                                                                                                    |
| Short-Time Operating Low Temperature Test -40°C     | 4.5.1                                           | A2                                                                                                    |
| Operating Low Temperature Test -40°C                | 4.5.2                                           | A2                                                                                                    |
| Ground Survival High Temperature Test<br>+85°C      | 4.5.3                                           | A2                                                                                                    |
| Short-Time Operating High Temperature<br>Test +70°C | 4.5.3                                           | A2                                                                                                    |
| Operating High Temperature Test +70°C               | 4.5.4                                           | A2                                                                                                    |
| In Flight Loss of Cooling                           | 4.5.5                                           | Х                                                                                                    |
| Altitude Test +55.000ft                             | 4.6.1                                           | F2                                                                                                    |
| Decompression Test                                  | 4.6.2                                           | A2                                                                                                    |
| Overpressure Test                                   | 4.6.3                                           | A2                                                                                                    |
| Temperature Variation (-40°C to +70°C)              | 5                                               | В                                                                                                    |
| Humidity                                            | 6                                               | A                                                                                                    |
| Operational Shocks and Crash Safety                 | 7                                               | -                                                                                                    |
| Operational Shocks                                  | 7.2                                             | B, E                                                                                                    |
| Crash Safety (Impulse)                              | 7.3.1                                           | B, E                                                                                                    |
| Crash Safety (Sustained)                            | 7.3.3                                           | Aircraft Type 5                                                                                                    |
|                                                     |                                                 | (Helicopter and<br>All Fixed-Wing)<br>Orientation:<br>Random<br>Functional Test<br>before and after,<br>not during |

Table C-2: Common environmental conditions and tests (DO160G) for SCM  $\,$ 

| Environmental variable                                   | DO160 G section<br>(Unless otherwise specified) | Category and requirements  |
|----------------------------------------------------------|-------------------------------------------------|----------------------------|
| Bench Handling Shocks                                    | MIL-STD 810G, Method<br>516.6, Proc. VI         |                            |
| Vibration                                                | 8                                               | -                          |
| Standard Random Vibration                                | 8.5                                             | S(B3)                      |
| High-Level, Short Duration Vibration                     | 8.6                                             | H(R)                       |
| Explosion Atmosphere                                     | 9                                               | Х                          |
| Waterproofness                                           | 10                                              | Y                          |
| Fluids Susceptibility                                    | 11                                              | F                          |
| Sand & Dust                                              | 12                                              | S                          |
| Fungus Resistance                                        | 13                                              | F                          |
| Salt Fog                                                 | 14                                              | Х                          |
| Magnetic Effect                                          | 15                                              | Z                          |
| Induced Signal Susceptibility                            | 19                                              |                            |
| Magnetic Fields Induced into Equipment.                  | 19.3.1                                          | -                          |
| Magnetic Fields Induced into<br>Interconnecting Cables   | 19.3.3                                          | CWX                        |
| Electrical Fields Induced into Interconnecting Cables    | 19.3.4                                          | CWX                        |
| Spikes Induced into Interconnecting Cables               | 19.3.5                                          | CWX                        |
| Radio Frequency Susceptibility<br>(Conducted & Radiated) | 20                                              | -                          |
| Conducted                                                | 20.4                                            | Т                          |
| Radiated                                                 | 20.5                                            | Т                          |
| Emission of Radio Frequency Energy                       | 21                                              | -                          |
| Conducted                                                | 21.4                                            | M (modified) <sup>a</sup>  |
| Radiated                                                 | 21.5                                            | М                          |
| Lightning Induced Transient Susceptibility               | 22                                              | A3 (Level 3, WF3<br>& WF4) |
| Electrostatic Discharge (DO-160)                         | 25                                              | А                          |

Table C-2: Common environmental conditions and tests (DO160G) for SCM (Continued)

| Environmental variable      | DO160 G section<br>(Unless otherwise specified)                                                                                      | Category and requirements |
|-----------------------------|----------------------------------------------------------------------------------------------------|---------------------------|
| Fire, Flammability (DO-160) | 26                                                                                                    | С                         |
| Federal Aviation Regulation | FAR 25.853(a) & Appendix F, part I, §(a)(1)(ii) FAR 25.853(a) & Appendix F, part I, §(a)(1)(v) FAR 25.869 (a)(1) & Appendix F part I |                           |

Table C-2: Common environmental conditions and tests (DO160G) for SCM (Continued)

# C.4 HLD/Enhanced Low Gain Antenna (HELGA)

Part number: LGA-5005

Refer to the LGA-5005 HELGA installation manual [8].

a. Category M modified by testing up to 200 MHz (instead of 152 MHz) and with a more severe level.

# References

## D.1 Applicable standards

- [1] AC 43.131B/2B; Acceptable Methods, Techniques, and Practices Aircraft Inspection Repair and Alterations, U.S. Department of Transportation, FAA
- [2] ARINC Characteristic 743-A GNSS sensor
- [3] ARINC Characteristic 781-7 Mark3 Aviation Satellite Communication Systems, August 9, 2017
- [4] ARINC 600-19 Air Transport Avionics Equipment Interfaces
- [5] RTCA DO-160G: Environmental Conditions and Test Procedures for Airborne Equipment, December 8, 2010
- [6] ARINC 429P1-19 Digital Information Transfer System (DITS), Part 1, Functional Description, Electrical Interfaces, Label Assignments and Word Formats, January 22, 2019

## D.2 Other references

- [7] AVIATOR 200S User Manual (98-158752).
- [8] LGA-5005 HELGA Installation Manual (98-152675)
- [9] ORT Tool User Guide (99-168498)
- [10] AVIATOR Operational User Guidance (99-157303)

98-145168-A D-1

Α

AAC Aeronautical Administrative Communications

ACARS Aircraft Communications Addressing And Reporting System

ACAS Aircraft Collision Avoidance System..

ACD Aircraft Control Domain ACP Audio Control Panel

ADF Automatic Direction Finder. A navigation receiver based on the AM radio band. A very

simple device which literally points towards the station that is tuned in.

ADL Airborne Data Loader

ADS-C Automatic Dependent Surveillance - Contract

AES Aeronautical Earth Station

AFIS Airborne Flight Information System
AISD Aircraft Information Services Domain

AMS Audio Management System AOC Airline Operational Control

AOG Aircraft On Ground

APC Airline / Aeronautical Passenger Communication

ARINC Aeronautical Radio Incorporated

ATS Aircraft Traffic Service AWG American Wire Gauge

В

BGAN Broadband Global Area Network

BITE Built-In Test Equipment

C

CDU Control Display Unit

CFDS Central Fault and Display System
CMC Central Maintenance Computer
CMU Communications Management Unit

CPDLC Controller to Pilot Data Link Communications

CSDU Compact Satellite Data Unit

D

DME Distance Measuring Equipment

E

ECAM Electronic Centralized Aircraft Monitor

EFB Electronic Flight Bag

EICAS Engine-Indicating and Crew-Alerting System

ELGA Enhanced Low Gain Antenna EMC Electro Magnetic Compatibility

F

FAA Federal Aviation Administration
FANS Future Air Navigation System
FDCE Flight Deck and Cabin Effect
FWC Flight Warning Computer
FWS Flight Warning System

Η

HELGA HLD Enhanced Low Gain Antenna

HLD Hipgh Power Amplifier, Low Noise Amplifier and Diplexer

98-145168-A Glossary-1

Ι

ICAO International Civil Aviation Organization

ILS Instrument Landing System. A system of tightly focused transmitters located at the end

of a runway that provides flight guidance information to flight crews.

IMSI International Mobile Subscriber Identity

IPSEC Internet Protocol Security

L

LGA Low Gain Antenna

LRU Line Replaceable Unit. A separate unit or module which can easily be replaced.

M

MCDU Multi-Function Control Display Unit

MCU Modular Component Unit

0

ORT Owners Requirements Table

P

PAST Person Activated Self Test

PIESD Passenger Information and Entertainment Services Domain

PTT Push To Talk

R

RF Radio Frequency (signal)
RMA Return Material Authorization

Rx Receive (signal)

S

SATCOM Satellite Communications

SB Swift Broadband

SCDU Satellite Control/Display Unit SCM SDU Configuration Module

SDU Satellite Data Unit

SSPC Solid State Power Controller STC Supplemental Type Certificate.

Т

TC Type Certificate

TCAS Traffic Alert and Collision Avoidance System. A system which warns pilots of potential

conflicts with other aircraft.

TX Transmit (signal)

U

USB Universal Serial Bus

USIM Universal Subscriber Identity Module

V

VHF Very High Frequency. 30-300 MHz.
VOR VHF Omnidirectional Range
VPN Virtual Private Network

W

WoW Weight on Wheels

WSC Williamsbrug SDU Controllers

Glossary-2 98-145168-A

| A about this manual, 1-1 activation SIM card, 4-31                                                                                                    | contact address, -ii contact information, 7-4 Continued Airworthiness, 6-1, 7-1                                                                                               |
|----------------------------------------------------------------------------------------------------|----------------------------------------------------------------------------------------------------|
| address manufacturer, -ii airtime services, 4-30 Airworthiness, Continued, 6-1, 7-1 antenna systems, 2-6 wiring, 4-10, 4-11 ARINC 429 recommended cables, 4-29  B                                                                                                    | D  defect units, 7-2 discrete signals recommended cables, 4-29 DO-160 forms, C-1 SDU, C-2 drawings, 3-1 Configuration Module, 3-3 SDU, 3-2 SDU Tray connector, 3-9            |
| BITE codes list of, B-1  C  cable SCM, data to and from CSDU, 4-30                                                                                                    | E electrical installation, 4-6 Environmental Qualification Forms, C-1 SDU, C-2 error codes, B-1 Ethernet                                                                      |
| SCM, power source, power return, 4-30 cable loss RF cables, 4-11                                                                                                    | recommended cables, 4-29 exchanging units, 7-2                                                                                                    |
| cables allowed lengths, power, 4-28 ARINC 429, 4-29 ARINC 429, recommended types, 4-29 discrete signals, 4-29 Ethernet, recommended, 4-29 power, recommended types, 4-29 recommended, 4-28 RF, general requirements, 4-5 RF, recommended types, 4-29 SCM to CSDU, 4-30 SDU power supply, 4-9 check procedures after power-up, 6-3 airborne, 6-5 | F Fail/Pass LED, SDU, 7-8 fluid drippage, 4-4 functional test, airborne, 6-5 functional test, on ground, 6-3  H HLD mounting, 4-5  I IMSI number, 4-31 inoperative units, 7-2 |
| before inserting LRUs, 6-2 interference with other systems on aircraft, 6-4                                                                                                    | installation kit part number, 2-9 interfaces, 4-1                                                                                                    |
| Circuit breaker specifications, 2-9 Coax, 4-6 Configuration Module, 2-6 outline drawing, 3-3 connectors part number, 2-9 SDU rear receptacle, 4-20                                                                                                    | L LEDs on SDU Fail/Pass, 7-8 Logon, 7-8 Power, 7-8 system ready, 5-2                                                                                                    |

98-145168-A Index-1

| location                        | SCM cable                                        |
|---------------------------------|--------------------------------------------------|
| SDU temperature controlled, 4-4 | data to and from CSDU, 4-30                      |
| Logon LED                       | power source, power return, 4-30                 |
| on SDU,7-8                      | recommended, 4-30                                |
|                                 | SDU                                              |
| M                               | DO-160 form, C-2                                 |
|                                 | Environmental Qualification Form, C-2            |
| Maintenance connector           | location in aircraft, 4-4                        |
| PC and Reset, wiring, 4-17      | mounting, 4-3, 4-4                               |
| manufacturer                    | outline drawing, 3-2                             |
| address, -ii                    | power cables, 4-9                                |
| messages, B-1                   | rear receptacle, 4-20                            |
| minimum system                  | •                                                |
| drawing, 4-2                    | Tray connector, outline drawing, 3-9             |
| mounting considerations, 4-3    | SIM card activation, 4-31                        |
| HLD, 4-5                        | software update, 7-5                             |
| SDU, 4-3, 4-4                   | specifications, A-1                              |
|                                 | circuit breaker, 2-9                             |
| 0                               | standards, applicable, D-1                       |
|                                 | support                                          |
| operation, 2-7                  | contact details,7-2                              |
| outline drawings, 3-1           | contact information,7-4                          |
|                                 | system drawing                                   |
| P                               | minimum, 4-2                                     |
| part numbers                    | system messages, B-1                             |
| connector, 2-9                  | system ready, 5-2                                |
| installation kit, 2-9           | , , , ,                                          |
| PAST, 7-7                       | Т                                                |
| PC, Maintenance                 | •                                                |
| wiring, 4-17                    | temperature controlled                           |
| Person Activated Self Test, 7-7 | SDU, 4-4                                         |
| POST, 7-7                       | test procedures                                  |
| power cables                    | after power-up, 6-3                              |
| •                               | airborne, 6-5                                    |
| recommended, 4-29               | before inserting LRUs, 6-2                       |
| Power LED                       | interference with other systems on aircraft, $6$ |
| on SDU, 7-8                     | 4                                                |
| Power On Self Test, 7-7         | troubleshooting,7-7                              |
| provisioning, 4-31              |                                                  |
| _                               | U                                                |
| R                               | undating coftware 7.5                            |
| references, D-1                 | updating software, 7-5                           |
| repair, 7-2                     | 147                                              |
| returning units, 7-10           | W                                                |
| Reset                           | wiring, 4-1, 4-6                                 |
| wiring, 4-17                    | antenna, 4-10, 4-11                              |
| returning units, 7-10           | data cable for front connector, 4-17             |
| RF cables                       | Maintenance PC and Reset, 4-17                   |
|                                 | symbols, 4-6                                     |
| recommended, 4-29               | wiring symbol                                    |
| RS-232 Maintenance              | Coax, 4-6                                        |
| wiring, 4-17                    | Ground, 4-6                                      |
| RTCA DO-160 forms, C-1          | Shield, 4-6                                      |
|                                 | Twisted and shielded, 4-6                        |
| S                               | i wisted and silicided, 4-0                      |
| satcom antennas, 2-6            |                                                  |

Index-2 98-145168-A